# Synology®

# **Synology NAS RS820+ / RS820RP+**

**Hardware-Installationsanleitung**

# **Inhaltsverzeichnis**

### **[Kapitel 1: Bevor Sie beginnen](#page-2-0)**

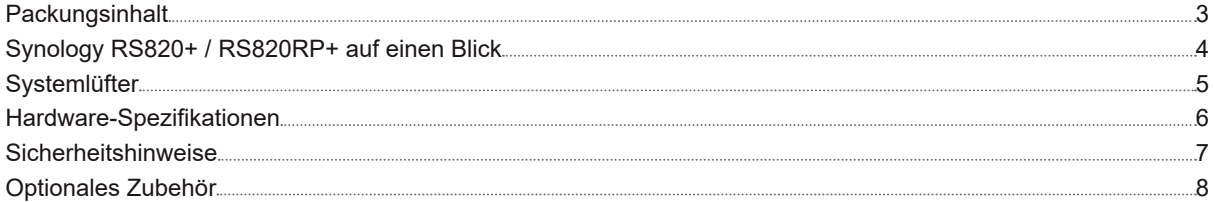

### **[Kapitel 2: Hardware-Einrichtung](#page-9-0)**

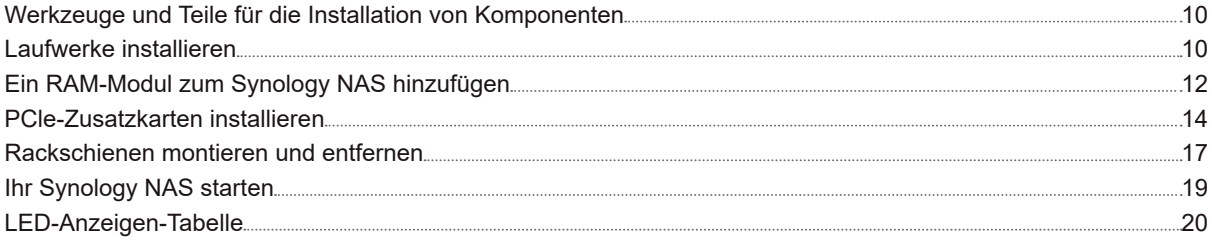

### **[Kapitel 3: Systemwartung](#page-20-0)**

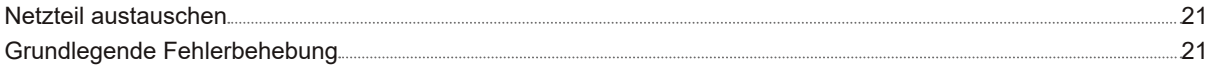

### **[Kapitel 4: DSM auf Synology NAS installieren](#page-21-0)**

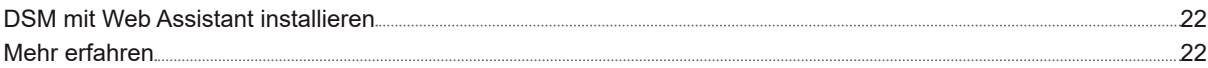

# <span id="page-2-0"></span>**Bevor Sie beginnen**

Vielen Dank, dass Sie sich für dieses Synology-Produkt entschieden haben! Vor der Einrichtung Ihrer neuen RS820+ / RS820RP+ prüfen Sie bitte den Packungsinhalt, um sicherzustellen, dass Sie die nachstehend aufgeführten Teile erhalten haben. Lesen Sie auch die Sicherheitshinweise aufmerksam durch, um sich vor Verletzungen und Ihr Synology NAS vor Beschädigungen zu schützen.

*Anmerkung:* Alle nachstehenden Abbildungen dienen lediglich der Veranschaulichung und können vom tatsächlichen Produkt abweichen.

Kapitel

## **Packungsinhalt**

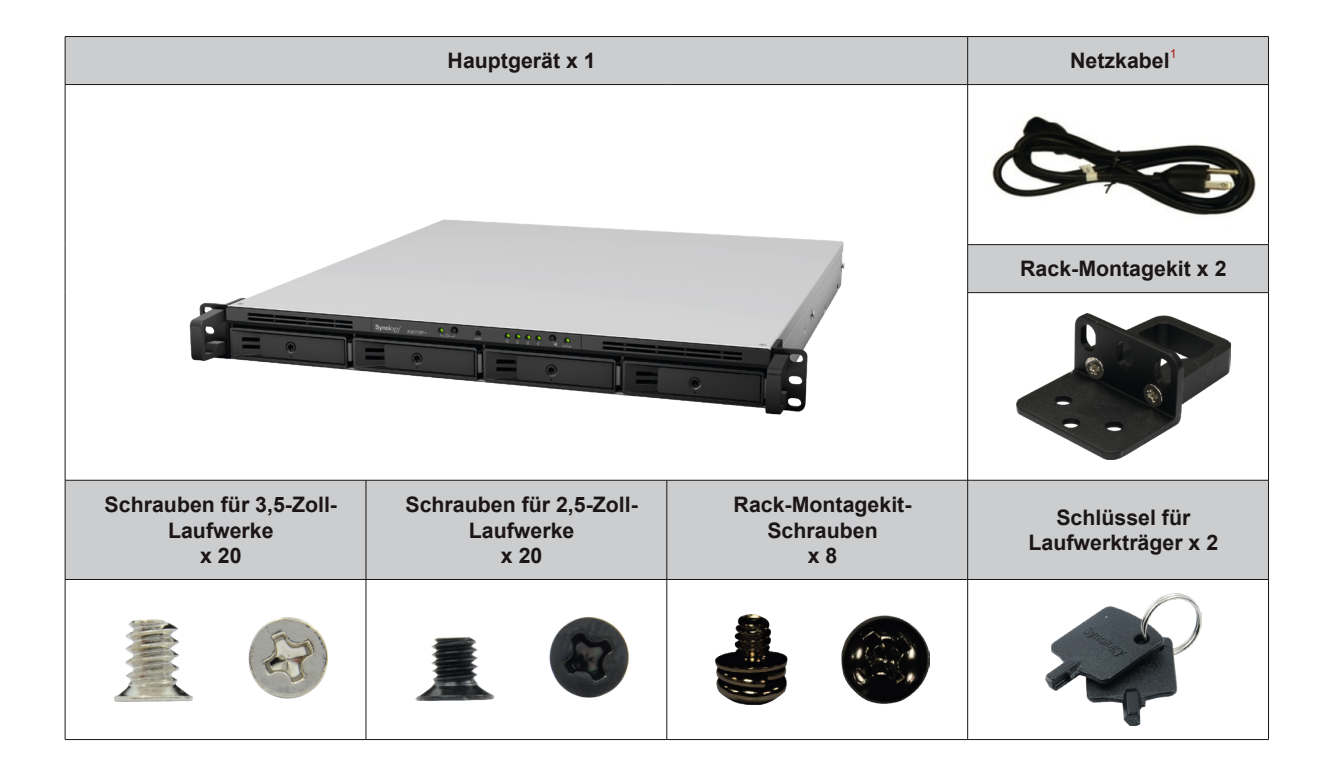

<sup>1</sup> Netzkabel: RS820+ x1; RS820RP+ x2

## <span id="page-3-0"></span>**Synology RS820+ / RS820RP+ auf einen Blick**

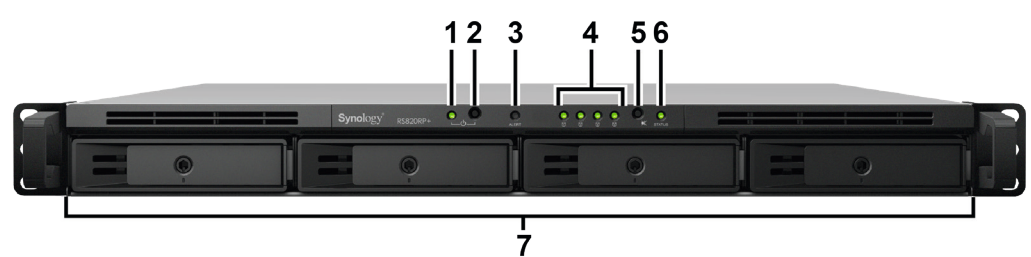

**RS820+**

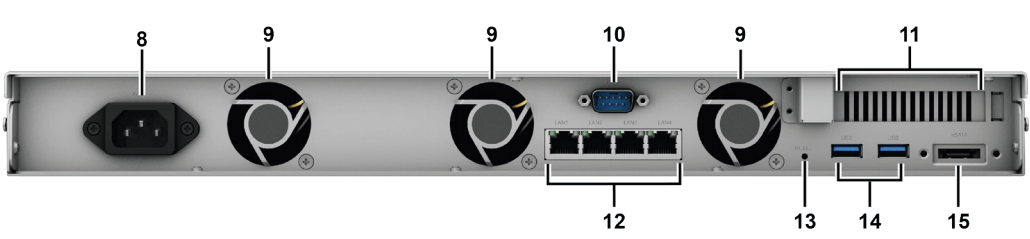

**RS820RP+**

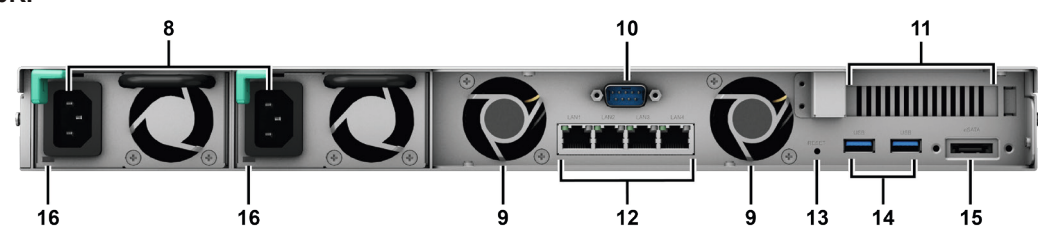

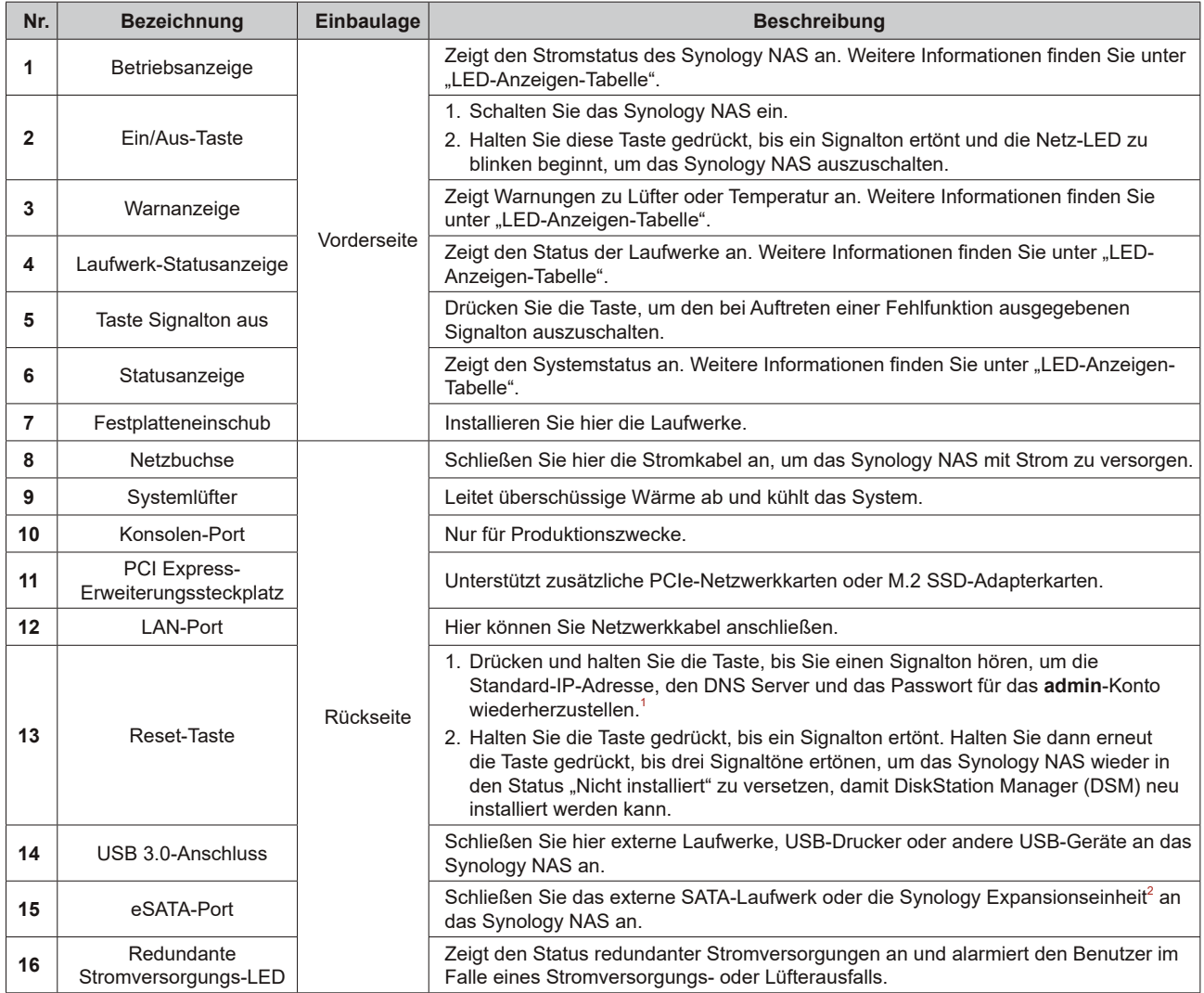

<sup>1</sup> Sie können das aktuelle Admin-Kennwort beibehalten, indem Sie in der DSM Systemsteuerung > Aktualisieren und Wiederherstellen > Zurücksetzen das<br>Kontrollkästchen "Aktuelles Admin Kennwort beibehalten" aktivieren.

2 Weitere Informationen zu von Ihrem Synology NAS unterstützten Synology-Expansionseinheiten finden Sie unter **[www.synology.com](http://www.synology.com)**.

## <span id="page-4-0"></span>**Systemlüfter**

Falls ein Lüfterausfall auftritt, können Sie den/die im DSM angegebenen ausgefallenen Lüfter gemäß den nachfolgenden Abbildungen lokalisieren. Die Lüfter sind wie folgt nummeriert:

#### **RS820+**

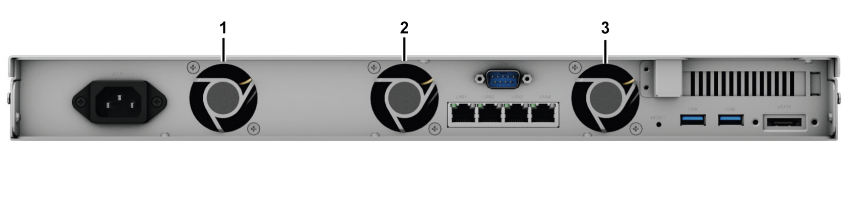

**RS820RP+**

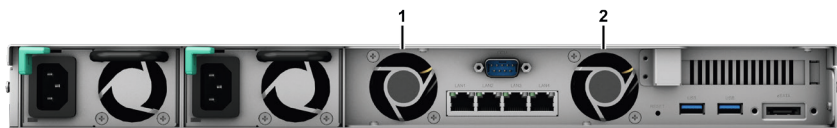

Um den/die ausgefallenen Lüfter zu ersetzen, wenden Sie sich an den Technischen Support von Synology unter **[www.synology.com/support](http://www.synology.com/support)**, um technische Unterstützung zu erhalten.

## <span id="page-5-0"></span>**Hardware-Spezifikationen**

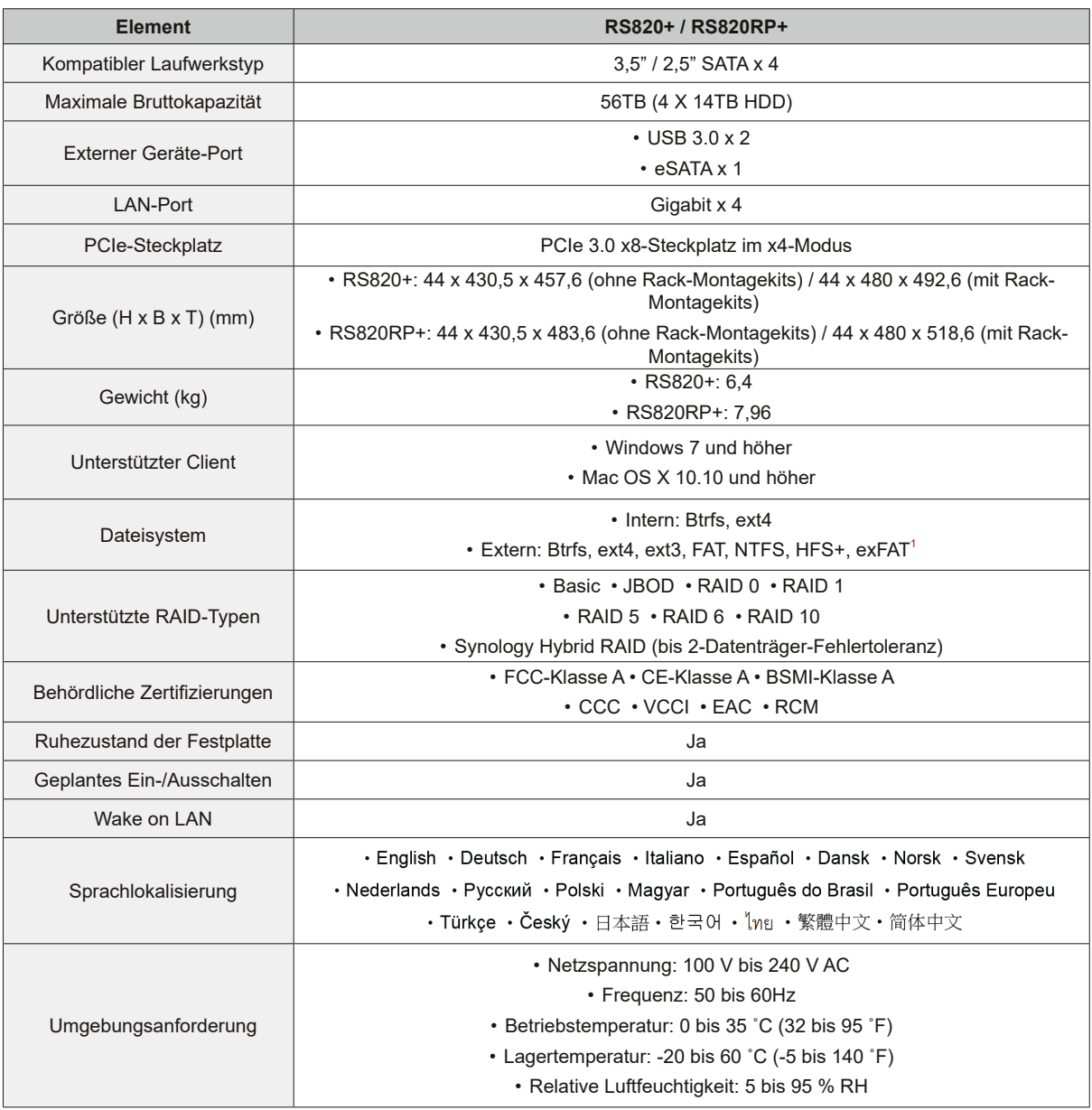

*Anmerkung:* Die technischen Daten des Modells können ohne vorherige Ankündigung geändert werden. Aktuelle Informationen finden Sie unter **[www.](http://www.synology.com) [synology.com](http://www.synology.com)**.

 $\frac{1}{1}$ Unterstützung für exFAT kann aktiviert werden, indem Sie im Paketzentrum exFAT Access kaufen und herunterladen.

## <span id="page-6-0"></span>**Sicherheitshinweise**

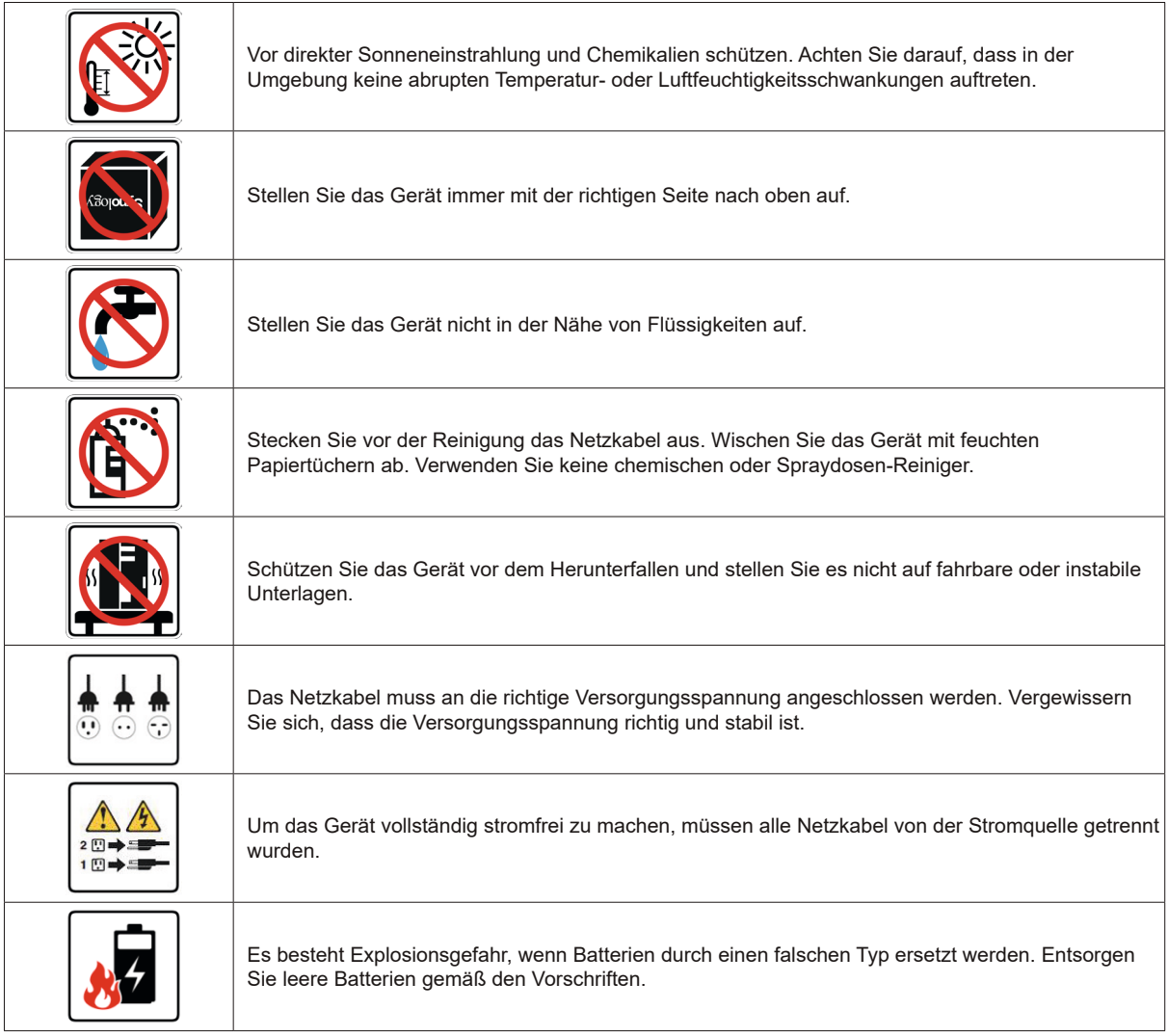

## <span id="page-7-0"></span>**Optionales Zubehör**

Mit Zubehör von Synology können Sie Ihr Synology NAS für verschiedene Einsätze anpassen und müssen sich keine Gedanken über Kompatibilität oder Stabilität machen. Weitere Informationen finden Sie unter **[www.](http://www.synology.com/compatibility) [synology.com/compatibility](http://www.synology.com/compatibility)**.

• **Speichermodul**

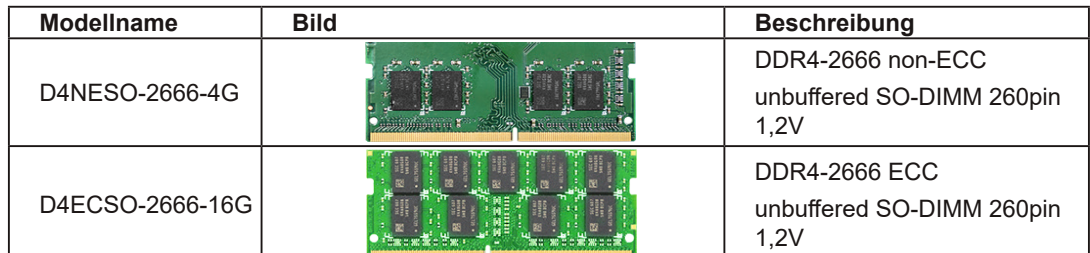

#### • **PCIe-Netzwerkzusatzkarte**

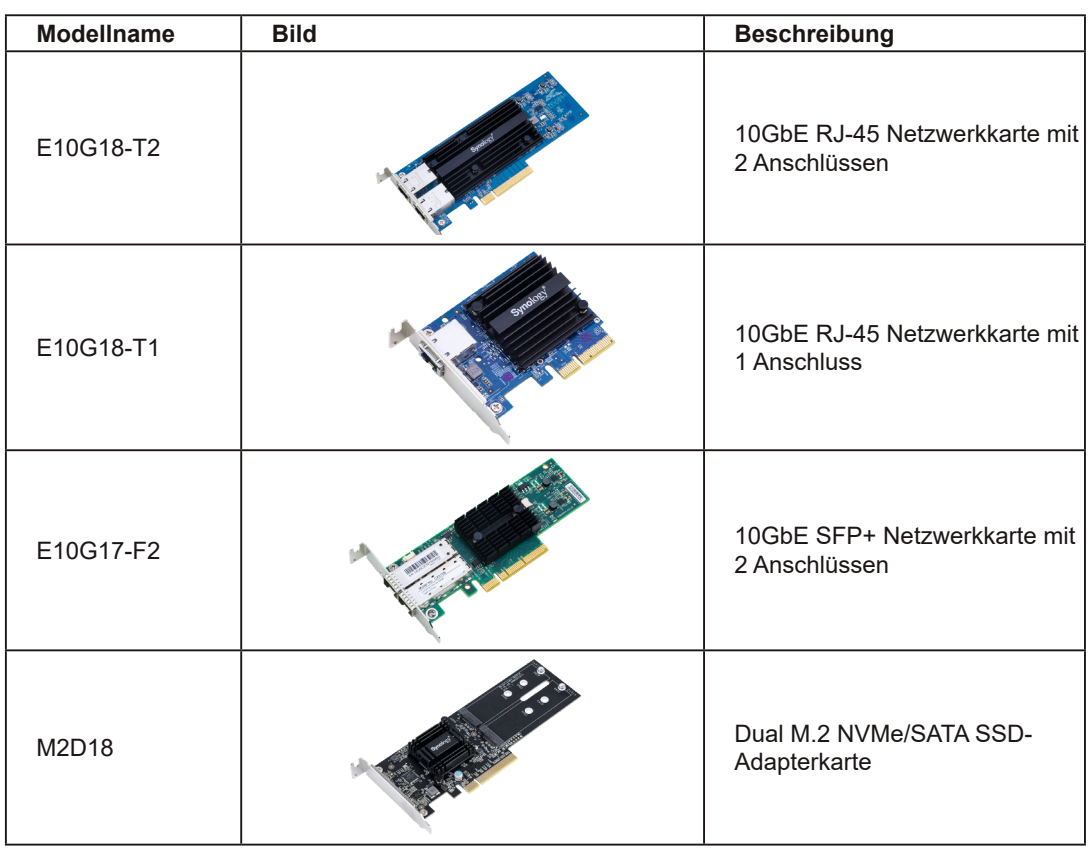

#### • **Expansionseinheit**

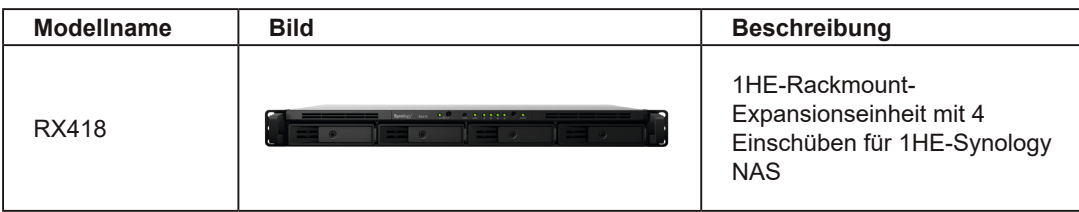

#### • **Rackschienen**

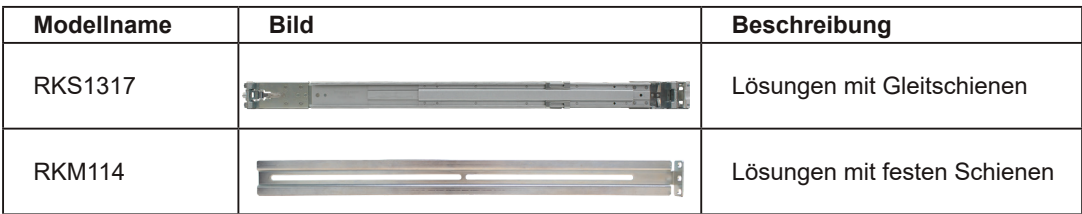

#### • **Ersatzteil**

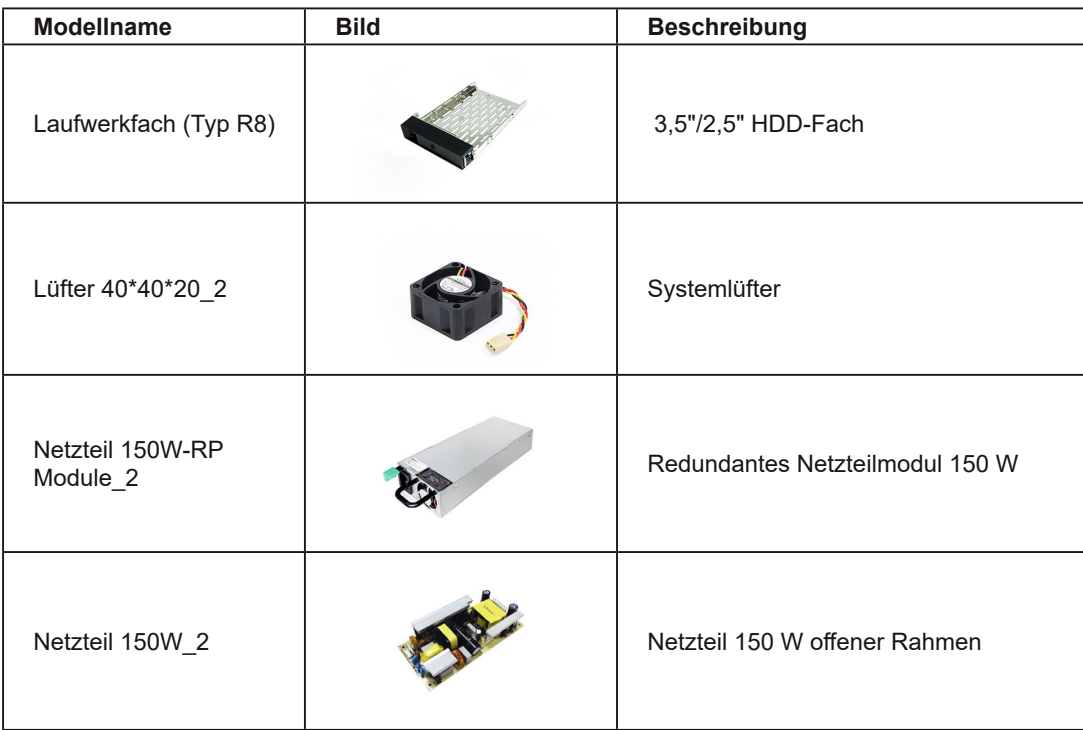

# <span id="page-9-0"></span>**Hardware-Einrichtung**

## **Werkzeuge und Teile für die Installation von Komponenten**

Bereiten Sie die folgenden Werkzeuge und Teile vor, bevor Sie Ihr Synology NAS einrichten:

- Ein Schraubendreher
- Mindestens ein 3,5-Zoll- oder 2,5-Zoll-SATA-Laufwerk (kompatible Laufwerke finden Sie unter **[www.synology.](http://www.synology.com/compatibility) [com/compatibility](http://www.synology.com/compatibility)**).

*Warnhinweis:* Wenn Sie zur Installation ein Laufwerk verwenden, das bereits Daten enthält, werden diese gelöscht, da das System das Laufwerk neu formatiert. Sichern Sie wichtige Daten vor der Installation.

• Rackmontage-Set (siehe **Optionales Zubehör** für passende Rackschienen für die Schrankmontage)

*Warnhinweis:* Wir empfehlen, Ihr Synology NAS im Schrank zu montieren, bevor Sie die Laufwerke installieren, da deren Gewicht die Montage erschwert.

## **Laufwerke installieren**

Gehen Sie wie folgt vor, um Laufwerke zu installieren:

**1** Ziehen Sie den Griff des Laufwerkträgers wie unten gezeigt, um den Laufwerkträger herauszunehmen.

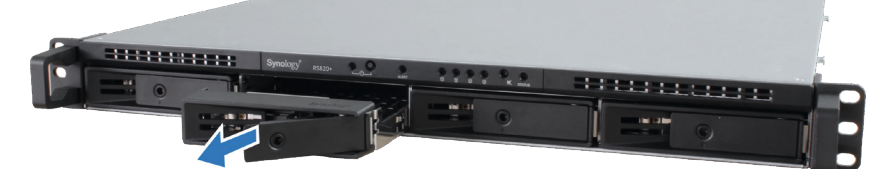

- **2** Laufwerke installieren:
	- **Für 3,5"-Laufwerke:** Legen Sie das Laufwerk in den Laufwerkträger ein. Drehen Sie den Einschub um und ziehen Sie die Schrauben an den vier unten gezeigten Stellen an, um das Laufwerk zu befestigen.

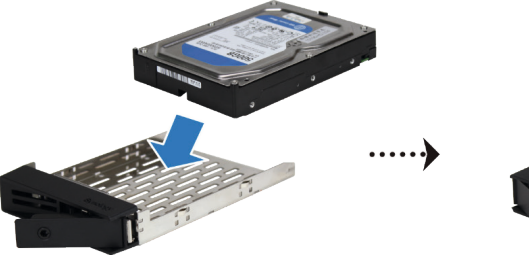

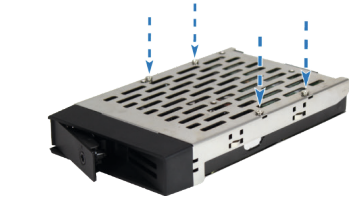

• **Für 2,5"-Laufwerke:** Legen Sie das Laufwerk in den Laufwerkträger ein. Drehen Sie den Einschub um und ziehen Sie die Schrauben an den vier unten gezeigten Stellen an, um das Laufwerk zu befestigen.

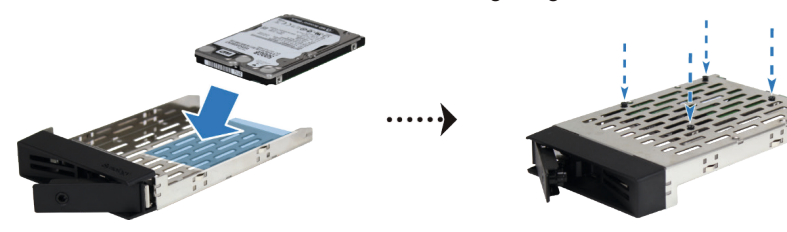

**3** Setzen Sie den Laufwerkträger mit dem Laufwerk in den leeren Festplattenschacht ein.

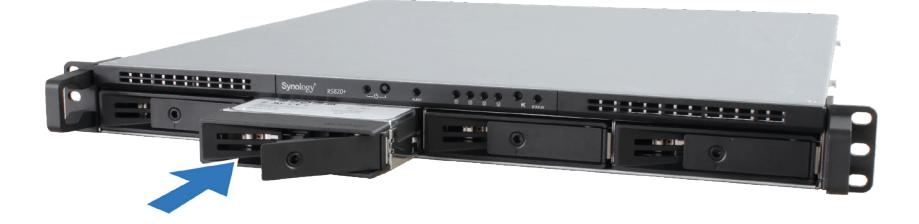

*Anmerkung:* Achten Sie darauf, dass der Einschub vollständig hineingeschoben ist. Ansonsten funktioniert das Laufwerk möglicherweise nicht korrekt.

- **4** Schieben Sie den Griff nach innen, um den Festplatteneinschub zu sichern.
- **5** Drücken Sie den Schalter am Griff des Festplatteneinschubs nach links, um den Einschub zu verriegeln.

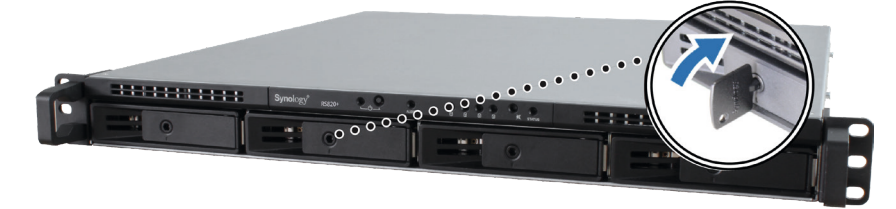

- **6** Wiederholen Sie die vorstehenden Schritte, um die anderen vorbereiteten Laufwerke einzubauen.
- **7** Die Laufwerke sind wie folgt nummeriert:

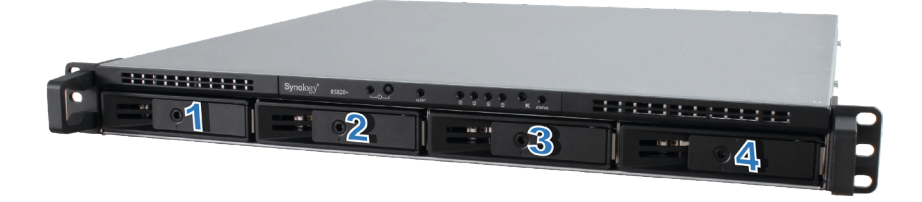

*Anmerkung:* Wir empfehlen, Laufwerke derselben Größe zu installieren, um die Laufwerkskapazität beim Erstellen von RAID-Volumes optimal zu nutzen.

## <span id="page-11-1"></span><span id="page-11-0"></span>**Ein RAM-Modul zum Synology NAS hinzufügen**

Das optionale Synology RAM-Modul dient der Erweiterung des Arbeitsspeichers des Synology NAS. Befolgen Sie die nachstehenden Schritte, um ein RAM-Modul in Ihrer RS820+ / RS820RP+ einzubauen, zu prüfen oder zu entfernen.

#### **RAM-Modul installieren:**

- **1** Fahren Sie Ihre RS820+ / RS820RP+ herunter. Trennen Sie alle Kabel vom Gerät, um mögliche Schäden zu vermeiden.
- **2** Entfernen Sie die obere Abdeckung:

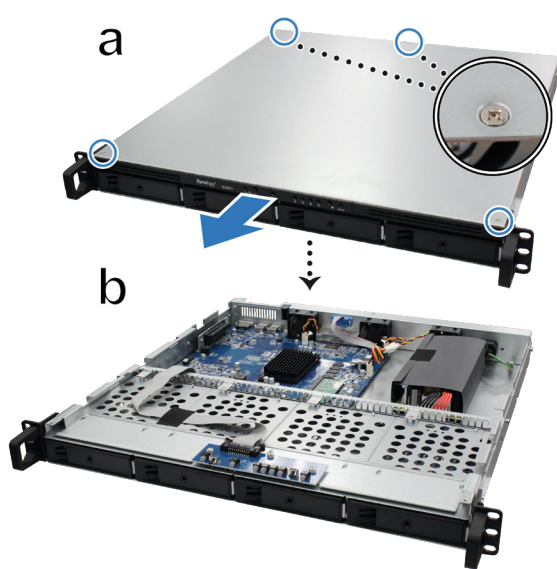

- **a** Lösen Sie die vier Schrauben auf der oberen Abdeckung der RS820+ / RS820RP+ mit einem Schraubendreher. Anordnung der Schrauben siehe oben.
- **b** Schieben Sie die obere Abdeckung wie oben gezeigt in Richtung Vorderseite Ihrer RS820+ / RS820RP+.

*Anmerkung:* Durch Entfernen der oberen Abdeckung werden empfindliche interne Komponenten freigelegt. Berühren Sie beim Entfernen oder Hinzufügen von Speicher ausschließlich die Speicherbauteile.

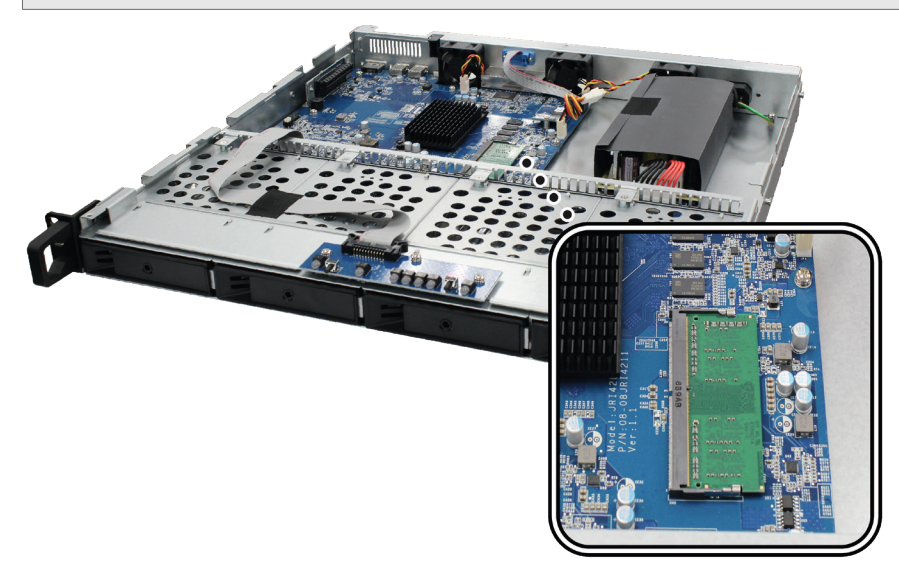

*Wichtig:* RS820+ / RS820RP+ unterstützt keine Fehlererkennung (ECC), unabhängig davon, ob der zusätzliche Speicher ECC oder Non-ECC ist.

#### *Anmerkung:*

- 1. Wenn der Arbeitsspeicher geändert wird, führt das Gerät beim nächsten Start eine Speicherüberprüfung durch. Dies verlängert das Hochfahren um bis zu zehn Minuten. Dabei handelt es sich um einen normalen und einmaligen Vorgang.
- 2. Synology übernimmt keine volle Produktgarantie und keinen technischen Support, wenn RAM-Module eingesetzt werden, die nicht von Synology stammen.
- **3** Setzen Sie das neue Speichermodul in den Steckplatz ein:
	- **a** Richten Sie die Kerbe an der goldenen Kante des Moduls auf die Kerbe im unteren Speichereinschub aus.
	- **b** Kippen Sie die Karte und schieben Sie den Speicher in den Steckplatz. Überprüfen Sie, ob das Modul vollständig hineingeschoben ist.
	- **c** Üben Sie mit zwei Fingern festen und gleichmäßigen Druck aus und drücken Sie das Speichermodul nach unten. Sie sollten ein Klicken hören, wenn der Speicher korrekt eingesetzt ist.

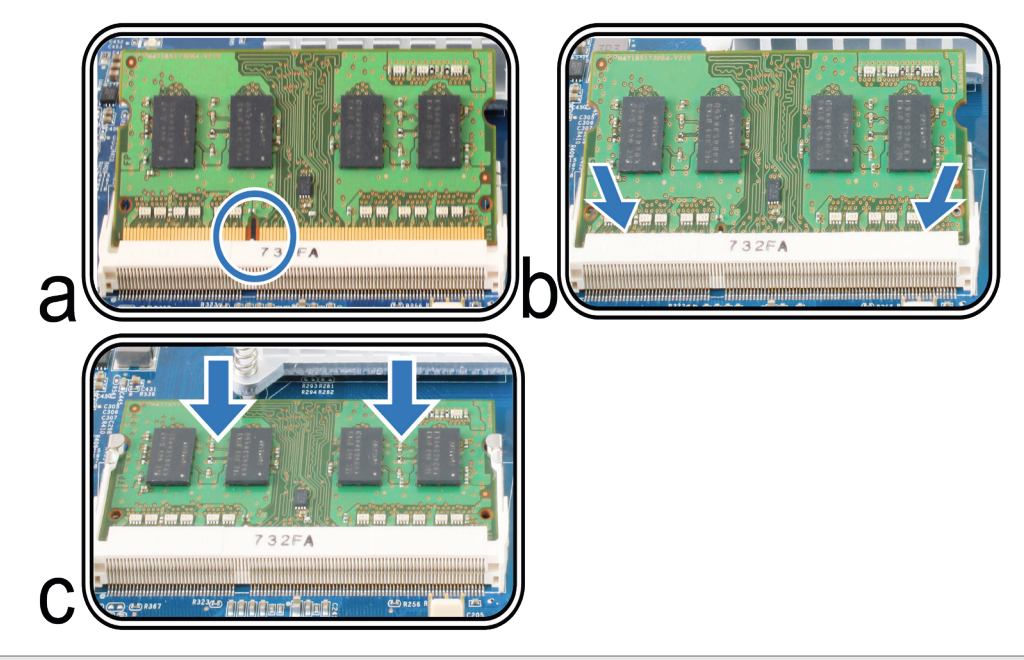

*Wichtig:* Halten Sie das Speichermodul an den Kanten fest und berühren Sie nicht die goldenen Anschlüsse.

- **4** Setzen Sie die obere Abdeckung wieder auf die RS820+ / RS820RP+ auf:
	- **a** Richten Sie die runden Punkte auf der Seite der oberen Abdeckung auf die Langlöcher an der Gehäusekante aus und drücken Sie die obere Abdeckung in ihre Position.

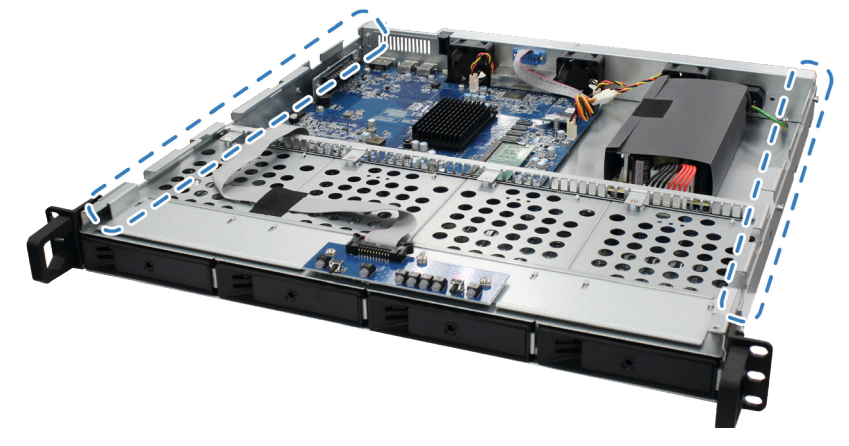

**b** Ziehen Sie die vier in Schritt 2 entfernten Schrauben wieder fest.

#### **Sicherstellen, dass RS820+ / RS820RP+ die neue Speicherkapazität erkennt:**

- **1** Installieren Sie den DiskStation Manager (DSM). (Zusätzliche Informationen siehe nächstes Kapitel.)
- **2** Melden Sie sich als **admin** oder als ein Benutzer der Gruppe **administrators** bei DSM an.
- **3** Überprüfen Sie **Arbeitsspeicher insgesamt** unter **Systemsteuerung** > **Info-Center**.

Wenn die RS820+ / RS820RP+ den Arbeitsspeicher nicht erkennt oder nicht gestartet werden kann, prüfen Sie, ob der Speicher korrekt eingesetzt wurde.

#### <span id="page-13-0"></span>**RAM-Modul entfernen:**

- **4** Befolgen Sie die Schritte 1 und 2 im Abschnitt "[Ein RAM-Modul zum Synology NAS hinzufügen](#page-11-1)", um Ihre RS820+ / RS820RP+ herunterzufahren, die Kabel abzuziehen und die obere Abdeckung abzunehmen.
- **5** Lösen Sie die Halteklammern des Speichermoduls, indem Sie sie nach außen drücken. Das Modul springt dann heraus.
- **6** Befolgen Sie Schritt 4 im Abschnitt **Setzen Sie die obere Abdeckung wieder auf die RS820+ / RS820RP+ auf**, um die obere Abdeckung wieder aufzusetzen.

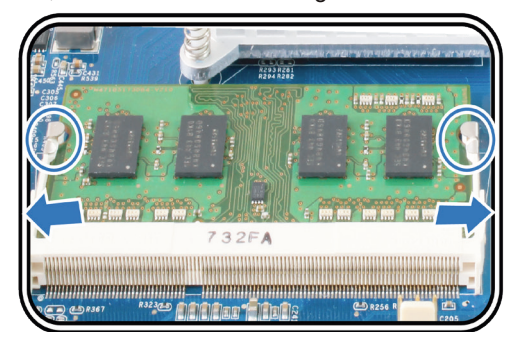

### **PCle-Zusatzkarten installieren**

RS820+ / RS820RP+ verfügt über einen PCIe-Steckplatz für eine optionale Zusatzkarte, sodass Sie Netzwerkkarten oder M.2 SSD-Adapterkarten installieren können.

#### <span id="page-13-1"></span>**Netzwerkkarten installieren:**

- **1** Fahren Sie Ihre RS820+ / RS820RP+ herunter. Trennen Sie alle Kabel von Ihrer RS820+ / RS820RP+, um Schäden zu vermeiden.
- **2** Öffnen Sie die RS820+ / RS820RP+ (siehe Schritt 2 im Abschnitt **RAM-Modul installieren**).
- **3** Setzen Sie die Netzwerkkarte ein.
	- **a** Heben Sie den schwarzen Riegel von der Abdeckung des Expansionssteckplatzes. Entfernen Sie die Abdeckung vom Expansionssteckplatz.
	- **b** Richten Sie die goldenen Anschlüsse der Netzwerkkarte am Expansionssteckplatz aus und setzen Sie die Karte anschließend fest in den Steckplatz ein.
	- **c** Setzen Sie den Riegel des Expansionssteckplatzes wieder ein, um die Netzwerkkarte zu verriegeln.

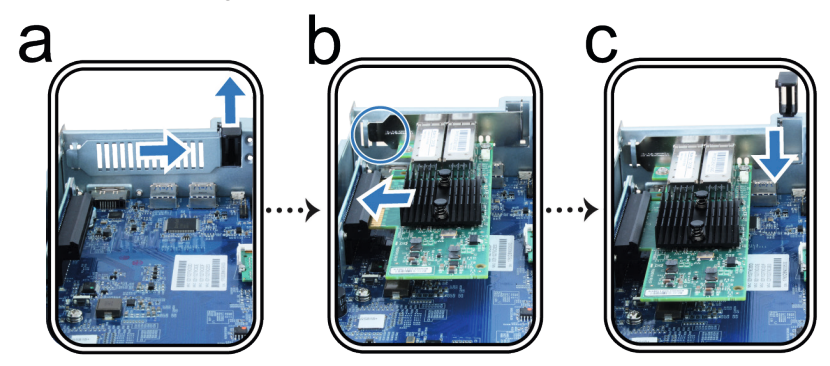

*Anmerkung:* Achten Sie darauf, dass der Anschluss ganz eingesteckt ist. Ansonsten läuft die Netzwerkkarte möglicherweise nicht ordnungsgemäß.

**4** Setzen Sie gemäß Schritt 4 von [Ein RAM-Modul zum Synology NAS hinzufügen](#page-11-1) die obere Abdeckung wieder ein.

#### **M.2 SSD-Adapterkarte - M2D18 installieren:**

Bevor Sie eine M.2 SSD-Adapterkarte in Ihre RS820+ / RS820RP+ einbauen, sollten Sie die M.2 SSDs sowie den Kühlkörper für bessere Wärmeableitung in die Halterung des Adapters einsetzen.

- **1** M.2 SSD montieren:
	- **a** Schieben Sie die SSD in die fixierte Halterung hinein, bis sie fest darin sitzt.
	- **b** Entfernen Sie das Trennpapier vom Wärmeleitpad des Kühlkörpers.
	- **c** Richten Sie den Kühlkörper an den Klammern der Halterung aus und drücken Sie die vier Ecken nach unten. Vergewissern Sie sich, dass der Kühlkörper fest an den Klammern befestigt ist, um einen reibungslosen Betrieb der SSD sicherzustellen.

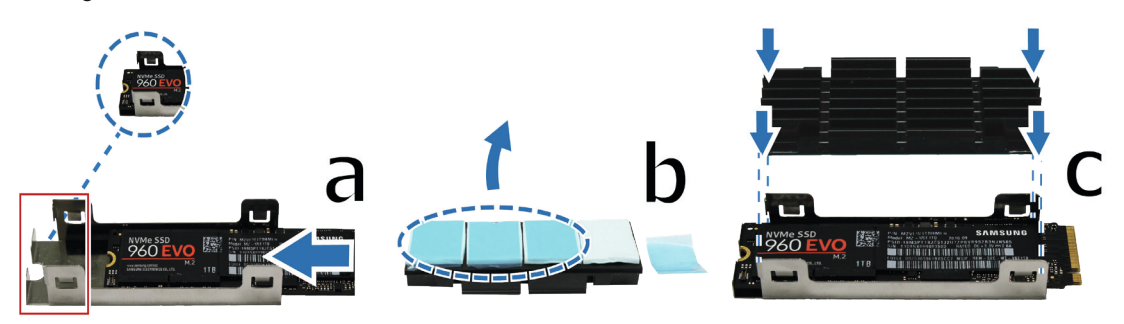

- **2** M.2 SSD an M2D18-Adapterkarte anschließen:
	- **a** Platzieren Sie die Schraubenmutter (1) und ziehen Sie die Schraube (2) an, um diese zu befestigen.
	- **b** Stecken Sie die M.2 SSD in den Steckplatz ein. Achten Sie darauf, dass die Karte ganz eingesteckt ist.
	- **c** Befestigen Sie die SSD mit einer Schraube.
	- **d** Wiederholen Sie die vorherigen beiden Schritte, wenn Sie eine weitere optionale SSD einbauen müssen. Die Nummern der Steckplätze sind unten dargestellt.

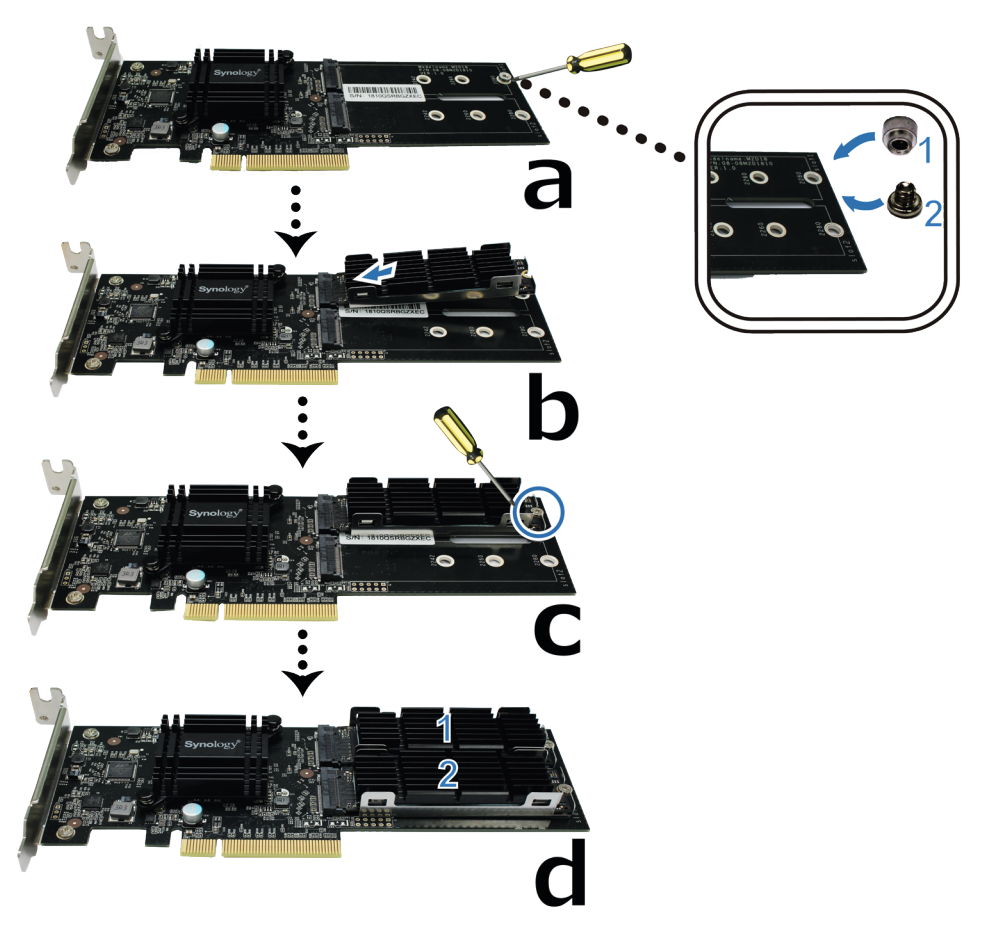

**3** M2D18-Adapterkarte installieren:

Befolgen Sie die Schritte unter [Netzwerkkarten installieren](#page-13-1).

- **4** Kühlkörpermodul demontieren:
	- **a** Drücken Sie die Metallklammern der Schutzhalterung nach außen, während Sie gleichzeitig den Kühlkörper nach oben ziehen.
	- **b** Drehen Sie die Halterung herum und wiederholen Sie den obigen Schritt, um den Kühlkörper vollständig zu lösen.
	- **c** Schieben Sie den abgelösten Kühlkörper mit der SSD heraus.
	- **d** Heben Sie den Kühlkörper vorsichtig an, um ihn von der SSD abzunehmen.

![](_page_15_Picture_7.jpeg)

## <span id="page-16-0"></span>**Rackschienen montieren und entfernen**

Hier verwenden wir das Set RKS1317 als Beispiel für den Ein- und Ausbau von Rackschienen. Weitere Informationen zur Installation des Rackschienensets finden Sie in der Schnell-Installationsanleitung, die dem Rackschienenset beigefügt ist.

#### **Rackschienen montieren:**

- **1** Rackschienen am Rack montieren
	- **a** Befestigen Sie das hintere Ende der Rackschienen am Rack.
	- **b** Schieben Sie den vorderen Teil heraus und setzen Sie die Halterungen in die Löcher am Rack ein.

![](_page_16_Picture_6.jpeg)

**2** Ziehen Sie die innere Schiene heraus.

![](_page_16_Picture_8.jpeg)

**3** Richten Sie die Befestigungslöcher der inneren Schiene an der Gehäuseseite aus und schieben Sie die innere Schiene zurück, um sie zu befestigen.

![](_page_17_Picture_1.jpeg)

**4** Setzen Sie mithilfe einer zweiten Person die inneren Schienen in die Rackschienen ein.

![](_page_17_Picture_3.jpeg)

**5** Schieben Sie das Gehäuse in das Rack. Verwenden Sie die Gehäuseschrauben, die den Rackschienen beiliegen, um das Gehäuse bei Bedarf am Rack zu befestigen.

![](_page_17_Picture_5.jpeg)

#### <span id="page-18-0"></span>**Rackschienen entfernen:**

**1** Um das Gehäuse aus dem Rack zu entfernen, halten Sie die Rackschienen-Sicherungsbügel an den Griffen und ziehen Sie das Gehäuse aus dem Rack.

![](_page_18_Picture_2.jpeg)

**2** Entfernen Sie das Gehäuse mithilfe einer zweiten Person vorsichtig aus dem Rack. Schieben Sie es dann nach vorne, um die Innenschiene vom Gehäuse zu trennen.

### **Ihr Synology NAS starten**

#### **Ihre RS820+ / RS820RP+ starten:**

- **1** Schließen Sie ein Ende jedes Netzstromkabels an den Strombuchsen auf der Rückseite der RS820+ / RS820RP+ und das andere Ende an einer Netzsteckdose an.
- **2** Schließen Sie mindestens ein LAN-Kabel an einem der LAN-Ports und das andere Ende an Ihrem Switch, Router oder Hub an.

![](_page_18_Picture_8.jpeg)

**3** Drücken Sie die Ein/Aus-Taste, um die RS820+ / RS820RP+ einzuschalten.

![](_page_18_Picture_10.jpeg)

Herzlichen Glückwunsch! Ihr Synology NAS ist nun online und für Computer im Netzwerk erkennbar.

## <span id="page-19-1"></span><span id="page-19-0"></span>**LED-Anzeigen-Tabelle**

![](_page_19_Picture_201.jpeg)

*Anmerkung:* Die technischen Daten des Modells können ohne vorherige Ankündigung geändert werden. Aktuelle Informationen finden Sie unter **[www.](http://www.synology.com) [synology.com](http://www.synology.com)**.

<sup>1</sup> Versuchen Sie, Ihr Synology NAS neu zu starten, oder setzen Sie das bzw. die Laufwerke erneut ein. Überprüfen Sie anschließend mit dem Diagnosetool<br>des HDD/SSD-Herstellers den Zustand des Laufwerks bzw. der Laufwerke.

# <span id="page-20-0"></span>**Systemwartung**

## **Netzteil austauschen**

Gehen Sie, wenn ein Netzteil oder sein Lüfter defekt ist, gemäß der nachstehenden Anleitung vor, um das defekte Netzteil auszutauschen.

**1** Ziehen Sie das Netzkabel vom auszutauschenden Netzteil ab.

*Anmerkung:* Durch Drücken der Taste **Signalton aus** können Sie den langen Signalton ausschalten, wenn er ertönt.

- **2** Drücken Sie den Hebel des Netzteils auf der Rückseite in die angegebene Richtung.
- **3** Ziehen Sie das Netzteil aus der RS820RP+ heraus.

![](_page_20_Picture_7.jpeg)

**4** Bereiten Sie ein neues Netzteil vor und drücken Sie es in den Steckplatz hinein, bis Sie ein Klicken hören.

### **Grundlegende Fehlerbehebung**

Hier finden Sie verschiedene hilfreiche Artikel, die häufig gestellte Fragen rund um Ihr Synology NAS beantworten und zur grundlegenden Fehlerbehebung dienen können. Um die entsprechenden Artikel anzuzeigen, klicken Sie bitte auf die folgenden Links.

- Allgemein
	- **[Wie kann ich Probleme bei der NAS-Verbindung beheben?](https://www.synology.com/knowledgebase/DSM/tutorial/General_Setup/What_can_I_do_to_troubleshoot_NAS_connection_problems)**
	- **[Wie breit ist mein Synology NAS-Server?](https://www.synology.com/knowledgebase/DSM/tutorial/General_Setup/How_do_I_measure_the_width_of_my_RackStation_servers%20)**
- Festplatten
	- **[Auswahl der richtigen HDD für den Synology NAS](https://www.synology.com/knowledgebase/DSM/tutorial/Storage/How_to_choose_the_right_HDD_for_my_Synology_NAS)**
	- **[Wie kann ich den Zustand von Laufwerken diagnostizieren, wenn ich eine Warnung zu fehlerhaften](https://www.synology.com/knowledgebase/DSM/tutorial/Storage/How_to_diagnose_drives_health_status_when_receiving_bad_sector_warning)  [Sektoren erhalte?](https://www.synology.com/knowledgebase/DSM/tutorial/Storage/How_to_diagnose_drives_health_status_when_receiving_bad_sector_warning)**
	- **[Festplattenfehler beheben und Daten von Ihren Festplatten abrufen](https://www.synology.com/knowledgebase/DSM/tutorial/Management/How_to_fix_hard_drive_failure_and_retrieve_the_data_from_your_hard_drives)**
- Arbeitsspeicher
	- **[Was ist bei der Installation oder Erweiterung von Systemspeicher zu beachten?](https://www.synology.com/knowledgebase/DSM/tutorial/Compatibility_Peripherals/Are_there_any_requirements_for_installing_or_expanding_system_memory_capacity)**
	- **[Wie führe ich einen Speichertest für einen Synology NAS durch?](https://www.synology.com/knowledgebase/DSM/tutorial/Management/How_can_I_run_a_memory_test_on_my_Synology_NAS)**
	- **[Warum gibt es eine Startverzögerung nach einem Speicher-Upgrade?](https://www.synology.com/knowledgebase/DSM/tutorial/General_Setup/Why_is_there_a_startup_delay_after_a_memory_upgrade)**
- LED
	- **[Wie erkenne ich an den LED-Anzeigen, ob sich ein Synology NAS im Ruhezustand befindet?](https://www.synology.com/knowledgebase/DSM/tutorial/General_Setup/How_do_I_recognize_a_hibernating_Synology_NAS_via_the_LED_indicators)**
	- **[Was kann ich tun, wenn die STATUS-LED fortwährend orange blinkt?](https://www.synology.com/knowledgebase/DSM/tutorial/General_Setup/What_can_I_do_if_the_STATUS_LED_keeps_flashing_in_orange)**
	- **[Warum kann ich mein Synology NAS nicht installieren und warum blinkt meine Netz-LED-Anzeige](https://www.synology.com/knowledgebase/DSM/tutorial/General_Setup/Why_am_I_unable_to_install_my_Synology_NAS_and_why_is_my_power_LED_is_flashing_constantly)  [ständig?](https://www.synology.com/knowledgebase/DSM/tutorial/General_Setup/Why_am_I_unable_to_install_my_Synology_NAS_and_why_is_my_power_LED_is_flashing_constantly)**
	- **[Warum funktionieren die LED-Anzeigen an den LAN-Ports meines Synology NAS nicht?](https://www.synology.com/knowledgebase/DSM/tutorial/General_Setup/Why_are_the_LED_indicators_on_the_LAN_ports_of_my_Synology_NAS_not_working)**
- Lüfter
	- **[Welche Lüftermodi sind bei meinem Synology NAS verfügbar?](https://www.synology.com/knowledgebase/DSM/tutorial/General_Setup/What_type_of_fan_speed_modes_are_available_on_my_Synology_NAS)**

# <span id="page-21-0"></span>**DSM auf Synology NAS installieren 4**

Installieren Sie nach der Einrichtung der Hardware den DiskStation Manager (DSM), das browserbasierte Betriebssystem von Synology, auf Ihrer RS820+ / RS820RP+.

## **DSM mit Web Assistant installieren**

Ihre RS820+ / RS820RP+ verfügt über ein integriertes Programm namens **Web Assistant**, das Sie beim Herunterladen der neuesten DSM-Version aus dem Internet und bei der Installation der Software auf der RS820+ / RS820RP+ unterstützt. Befolgen Sie für die Verwendung des Web Assistant bitte die Schritte unten.

Kapitel

- **1** Schalten Sie Ihre RS820+ / RS820RP+ ein.
- **2** Öffnen Sie einen Webbrowser auf einem Computer, der mit demselben Netzwerk wie die RS820+ / RS820RP+ verbunden ist.
- **3** Geben Sie eine der folgenden Adressen in die Adresszeile Ihres Browsers ein:
	- **a [find.synology.com](http://find.synology.com) b synologyna[s:5000](http://rackstation:5000)**
- **4** Der Web Assistant wird in Ihrem Browser gestartet. Das Programm sucht das Synology NAS im lokalen Netzwerk. Der Status der RS820+ / RS820RP+ sollte als **Nicht installiert** angezeigt werden.

![](_page_21_Picture_143.jpeg)

**5** Klicken Sie auf **Verbinden**, um den Installationsprozess zu beginnen. Folgen Sie den Anleitungen auf dem Bildschirm.

#### *Anmerkung:*

- 1. Das Synology NAS muss mit dem Internet verbunden sein, damit DSM mit dem Web Assistant installiert werden kann.
- 2. Empfohlene Browser: Chrome, Firefox.
- 3. Das Synology NAS und der Computer müssen sich im selben lokalen Netzwerk befinden.
- **6** Falls Sie versehentlich den Installationsprozess verlassen, bevor er beendet wurde, melden Sie sich im DSM als **admin** (standardmäßiger administrativer Kontoname) an, indem Sie das Feld für das Passwort leer lassen.

### **Mehr erfahren**

Herzlichen Glückwunsch! Ihre RS820+ / RS820RP+ ist jetzt einsatzbereit. Weitere Informationen und Online-Ressourcen zu Ihrer RS820+ / RS820RP+ finden Sie unter **[www.synology.com](http://www.synology.com)**.

#### **SYNOLOGY, INC. ENDBENUTZER-LIZENZVERTRAG**

WICHTIG-BITTE SORGFÄ LTIG LESEN: DIESER ENDBENUTZER-LIZENZVERTRAG ("EULA") IST EIN RECHTSWIRKSAMER VERTRAG ZWISCHEN IHNEN (ENTWEDER ALS NATÜRLICHER ODER JURISTISCHER PERSON) UND SYNOLOGY, INC. ("SYNOLOGY") FÜR DIE SYNOLOGY-SOFTWARE ("SOFTWARE"), DIE AUF DEM VON IHNEN ERWORBENEN SYNOLOGY-PRODUKT INSTALLIERT IST (DAS "PRODUKT") ODER LEGAL VON [WWW.SYNOLOGY.COM](http://www.synology.com/) ODER ÜBER SONSTIGE VON SYNOLOGY ZUR VERFÜGUNG GESTELLTE KANÄLE HERUNTERGELADEN WURDE.

SIE STIMMEN DEN BEDINGUNGEN DIESER "EULA" DURCH DIE NUTZUNG DER PRODUKTE, WELCHE DIE SOFTWARE ENTHALTEN, DURCH DIE INSTALLATION DER SOFTWARE AUF DEN PRODUKTEN ODER AUF DIE MIT DEM PRODUKT VERBUNDENEN GERÄTEN ZU. WENN SIE DEN BEDINGUNGEN DER "EULA" NICHT ZUSTIMMEN, VERWENDEN SIE DIE PRODUKTE, WELCHE DIE SOFTWARE ENTHALTEN NICHT UND LADEN SIE DIE SOFTWARE NICHT VO[N WWW.SYNOLOGY.COM](http://www.synology.com/) ODER ÜBER SONSTIGE VON SYNOLOGY ZUR VERFÜGUNG GESTELLTE KANÄLE HERUNTER. STATTDESSEN KÖNNEN SIE DAS PRODUKT AN DER VERKAUFSSTELLE ZURÜCKGEBEN, AN DER SIE DAS PRODUKT ERWORBEN HABEN. HINSICHTLICH EINER GUTSCHRIFT BEZIEHEN SIE SICH AUF DIE GESCHÄFTSBEDINGUNGEN DES VERKÄUFERS.

**Abschnitt 1.EingeschränkteSoftwarelizenz.** Gemäß denBestimmungen undBedingungen dieserEULAgewährtSynology Ihnen eine eingeschränkte, nicht ausschließliche und nicht übertragbare persönliche Lizenz, um eine Kopie der geladenen Software des Produktes oder der, auf Ihrem mit dem Produkt verbundenen Gerät, ausschließlich in Verbindung mit dem autorisierten Gebrauch des Produkts zu installieren, zu starten und zu verwenden.

**Abschnitt 2. Dokumentation.** Sie dürfen eine angemessene Anzahl an Kopien der Dokumentation benutzen, die mit der Software zur Verfügung gestellt wird, vorausgesetzt, dass diese Kopien nur für interne geschäftliche Zwecke eingesetzt werden und nicht veröffentlicht oder an Dritte weitergegeben werden (weder in Papierform noch in elektronischer Form).

**Abschnitt 3. Datensicherung.** Sie können eine angemessene Anzahl an Kopien der Software nur für Sicherungs- (Backup) und Archivierungszwecke benutzen.

**Abschnitt 4. Aktualisierungen.** Jede Software, die Ihnen Synology bereitgestellt oder auf der Synology-Website unter [www.synology.com](http://www.synology.com/) ("Website") oder über einen anderen Vertriebsweg zur Verfügung gestellt hat, sowie Aktualisierungen oder Ergänzungen zur Original-Software, unterliegen diesen EULA - Bestimmungen, sofern keine getrennten Lizenzbestimmungen für solche Aktualisierungen oder Ergänzungen vorgesehen sind. In diesem Fall gelten diese besonderen, separaten Bedingungen.

**Abschnitt 5. Lizenzbeschränkungen.** Die Lizenz, die in den Abschnitten 1, 2 und 3 beschrieben ist, gilt nur, wenn Sie das Produkt bestellt und bezahlt haben und Sie das Benutzungsrecht an der Software besitzen. Synology behält sich alle Rechte vor, die nicht ausdrücklich in dieser EULA gewährt werden. Ohne Einschränkung des Vorgenannten dürfen Sie keine Dritten autorisieren oder zulassen , dass Folgendes ausgeführt wird: (a) die Software für andere Zwecke als in Zusammenhang mit dem Produkt benutzen; (b) sie lizenzieren, verteilen, vermieten, verleihen, übertragen, abtreten oder anderweitig über die Software verfügen; (c) sie zurückentwickeln, dekompilieren, zerlegen oder versuchen, den Quellcode oder Geschäftsgeheimnisse in Bezug auf die Software in Erfahrung zu bringen, es sei denn, dass diese Handlungsweise ausdrücklich durch das anwendbare Recht zu gelassen wird; (d) sie anpassen, modifizieren, verändern, übersetzen oder daraus abgeleitete Werke der Software erzeugen; (e) die Vermerke auf das Urheberrecht oder andere Eigentumsrechte der Software oder des Produktes entfernen, verändern oder unkenntlich machen oder (f) alle Methoden umgehen, die von Synology eingesetzt wurden, um den Zugriff auf die Komponenten, Features und Funktionen des Produkts oder der Software-Steuerung zu verhindern oder versuchen, diese zu umgehen. Vorbehaltlich der in diesem Abschnitt 5 genannten Einschränkungen ist es Ihnen nicht untersagt, Dritten Dienste für kommerzielle Zwecke bereitzustellen, die von Synology NAS-Server gehostet werden.

**Abschnitt 6. Open Source.** Die Software-Komponenten für Synology können Lizenzierungen gemäß der GNU General Public License enthalten ("GPL-Komponenten"), die derzeit unte[r http://www.gnu.org/licenses/gpl.html v](http://www.gnu.org/licenses/gpl.html)erfügbar sind. Die Bedingungen der GPL beziehen sich nur in dem Maße auf die GPL-Komponenten, als diese EULA-Bedingungen in Bezug auf die Nutzung der GPL-Komponenten in Konflikt mit den Anforderungen der GPL stehen; in diesem Fall erklären Sie sich mit den Bedingungen der GPL in Bezug auf die Verwendung dieser Komponenten einverstanden.

**Abschnitt 7. Ü berprüfung.** Synology hat das Recht, Ihre Einhaltung der Bestimmungen dieser EULA zu prüfen. Sie verpflichten sich, Synology den Zugang zu Ihren Einrichtungen, Ausrüstungen, Büchern, Aufzeichnungen und Unterlagen zu gestatten und anderweitig vernünftig mit Synology zu kooperieren, um eine solche Überprüfung durch Synology oder einen von Synology autorisierten Vertreter durchzuführen.

**Abschnitt 8. Eigentum.** Die Software ist wertvolles Eigentum von Synology und deren Lizenzgebern und ist durch Urheberrechte und andere Gesetze und Verträge zum geistigen Eigentum geschützt. Synology oder seine Lizenzgeber besitzen alle Rechte, Titel und Interessen in und an der Software, einschließlich aber nicht beschränkt auf Kopierschutzrechte und andere Rechte hinsichtlich des geistigen Eigentums.

**Abschnitt 9. Beschränkte Garantie.** Synology bietet für einen Zeitraum, der von Ihren lokalen Gesetzen vorgeschrieben ist,

eine beschränkte Garantie, dass die Software im Wesentlichen die von Synology veröffentlichten Spezifikationen für die Software erfüllt, falls vorhanden, oder die auf der Website angegebenen. Synology wird im alleinigen Ermessen von Synology wirtschaftlich angemessene Anstrengungen vornehmen, um entweder die Nichtentsprechung der Software zu korrigieren oder diese zu ersetzen, wenn eine Software die oben genannte Garantie nicht erfüllt, vorausgesetzt, dass Sie Synology schriftlich über derartige Regelverletzungen innerhalb der Gewährleistungsfrist benachrichtigen. Die vorstehende Gewährleistung gilt nicht für eine Nichtentsprechung, die auf folgende Begründungen zurückzuführen ist: (w) Benutzung, Reproduktion, Verteilung oder Offenlegung, die nicht in Übereinstimmung mit dieser EULA erfolgt; (x) jede Anpassung, Ä nderung oder andere Veränderung der Software von einer anderen Person als Synology; (y) Kombination der Software mit einem Produkt, einer Dienstleistung oder einem sonstigen Gegenstand von einer anderen Person als von Synology, oder (z) Ihre Nichteinhaltung dieser EULA.

**Abschnitt 10. Support.** Während der in Abschnitt 9 angegebenen Frist stehen Ihnen die Support-Dienste von Synology zur Verfügung. Nach dem Ablauf der geltenden Frist ist eine Unterstützung für die Software durch Synology auf schriftliche Anfrage erhältlich.

**Abschnitt 11. Haftungsausschluss.** MIT AUSNAHME DER AUSDRÜ CKLICHEN OBEN AUFGEFÜ HRTEN ANGABEN WIRD DIE SOFTWARE "AS IS (WIE GESEHEN)" UND MIT ALLEN FEHLERN GELIEFERT. SYNOLOGY UND SEINE LIEFERANTEN LEHNEN HIERMIT ALLE WEITEREN GARANTIEN AB, OB AUSDRÜCKLICH, IMPLIZIERT ODER GESETZLICH VORGESCHRIEBEN, INSBESONDERE DIE STILLSCHWEIGENDE GEWÄHRLEISTUNG DER MARKTGÄNGIGKEIT, DER EIGNUNG FÜR EINEN BESTIMMTEN ZWECK ODER GEBRAUCH, FÜR ANSPRÜCHE UND NICHT-RECHTSVERLETZUNG DER SOFTWARE. OHNE EINSCHRÄ NKUNG DER VORSTEHENDEN GARANTIE GARANTIERT SYNOLOGY NICHT, DASS DIE SOFTWARE KEINE FEHLER, VIREN ODER ANDERE MÄNGEL AUFWEIST.

**Abschnitt12.HaftungsausschlussbeibestimmtenSchäden.**WEDERSYNOLOGYNOCHSEINEFACHHÄ NDLERSIND FÜR VERSEHENTLICHE, INDIREKTE, KONKRETE, NEBEN- ODER FOLGESCHÄDEN (EINSCHLIESSLICH SCHÄDEN ODER HAFTUNGEN AUCH AUS DATENVERLUST, INFORMATIONEN, ENTGANGENEM GEWINN ODER UMSATZ U. Ä .) HAFTBAR, DIE DURCH DIE NUTZUNG ODER UNMÖ GLICHKEIT DER NUTZUNG DER SOFTWARE ODER IN VERBINDUNG MIT DIESER EULA-VEREINBARUNG HAFTBAR, WEDER VERTRAGLICH, DURCH UNERLAUBTE HANDLUNGEN (EINSCHLIESSLICH UNTERLASSUNG), PRODUKTHAFTUNG ODER SONSTIGE TATBESTÄNDE, AUCH, WENN SYNOLOGY ODER SEINE VERTRETER ÜBER DIE EVENTUALITÄT SOLCHER SCHÄDEN UNTERRICHTET WURDE.

**Abschnitt 13. Haftungsbeschränkung.** DIE HAFTUNGSYNOLOGYS UNDSEINER LIEFERANTENAUS ODERINBEZUG AUF DIE VERWENDUNG ODER FALSCHE VERWENDUNG DER SOFTWARE ODER IN VERBINDUNG MIT DIESER EULA ODER DER SOFTWARE GILT NUR FÜR DEN TATSÄCHLICH VON IHNEN FÜR DAS PRODUKT BEZAHLTEN BETRAG, UNABHÄNGIG VON DER HÖHE DER SCHÄDEN, DIE SIE AUSGELÖST HABEN UND UNABHÄNGIG VOM VERTRAG ODER DER SCHULD (EINSCHLIESSLICH FAHRLÄ SSIGKEIT), HAFTBARKEIT ODER ANDEREN. Der vorstehende Haftungsausschluss, der Ausschluss von bestimmten Schäden und die Beschränkung der Haftung gilt im größtmöglichen Rahmen, der durch das geltende Recht zulässig ist. Die Gesetze in einigen Staaten/Gerichtsbarkeiten gestatten den Ausschluss der gesetzlichen Gewährleistung oder den Ausschluss oder die Beschränkung bestimmter Schäden nicht. Im Fall, dass diese Gesetze für diese EULA gelten, könnten die genannten Ausnahmen und Beschränkungen sich möglicherweise nicht auf Sie beziehen.

**Abschnitt 14. Exporteinschränkungen.**Sie erkennen an, dass dieSoftware der US-Exportbeschränkung unterliegt. Sie verpflichten sich, alle geltenden Gesetze und Vorschriften für die Software einzuhalten, insbesondere die der US Export Administration Regulations.

**Abschnitt 15. Terminierung.** Unbeschadet aller sonstigen Rechte kann Synology diese EULA beenden, wenn Sie sich nicht an die darin enthaltenen Bedingungen halten. In einem solchen Fall müssen Sie die Nutzung der Software einstellen und alle Kopien der Software und alle ihre Bestandteile vernichten.

**Abschnitt 16. Abtretbarkeit.** Sie können Ihre Rechte aus dieser EULA nicht an Dritte übertragen oder abtreten, mit Ausnahme derer, die bereits in den Produkten vorinstalliert sind. Eine solche Übertragung oder Abtretung ist ein Verstoß gegen die hier genannten Einschränkungen und somit ungültig.

**Abschnitt 17. Rechtsstand.** Sofern nicht ausdrücklich durch örtliche Gesetze verboten, wird diese EULA durch und unter Einhaltung der Gesetze des jeweiligen Landes, die auch für Synology Inc. gelten, geregelt, ohne Rücksicht auf eventuelle Kollision von Grundsätzen, die das Gegenteil regeln.

**Abschnitt 18. Regelung von Streitigkeiten.** Alle Streitigkeiten, Meinungsverschiedenheiten oder Ansprüche aus oder im Zusammenhang mit diesem EULA werden ausschließlich und endgültig durch ein Schiedsverfahren vor drei neutralen Schlichtern in Übereinstimmung mit den Schlichtungsgesetzen und anderen für das Land der Geschäftstätigkeit von Synology geltenden einschlägigen Vorschriften beigelegt. Das Schiedsverfahren ist allein auf die Streitigkeit zwischen Ihnen und Synology Inc. beschränkt. Das Schiedsverfahren wird weder ganz noch teilweise mit anderen Schiedsverfahren kombiniert, noch wird es als Sammelklage durchgeführt. Das Schiedsverfahren findet in Taipei statt und wird in englischer oder, falls beide Parteien damit einverstanden sind, in Mandarin Chinesisch abgehalten. Der Schiedsspruch ist endgültig und für beide Parteien verbindlich und kann von jedem zuständigen Gericht in Kraft gesetzt werden. Sie nehmen zur Kenntnis, dass Sie in Abwesenheit dieser Bestimmung das Recht haben, Dispute vor einem Gericht klären zu lassen, insbesondere in Form einer Sammelklage, und dass Sie ausdrücklich und wissentlich auf dieses Recht verzichten und

vereinbaren, jegliche Dispute in Form eines verbindlichen Schiedsverfahrens entsprechend den Bestimmungen dieses Abschnittes 18 zu lösen. Nichts in diesem Abschnitt hindert Synology an einem Unterlassungsanspruch oder anderen Rechten und Rechtsmitteln, wie sie rechtlich für tatsächliche oder drohende Verletzungen einer der Bestimmungen dieser EULA in Bezug auf das geistige Eigentum Synologys üblich sind.

**Abschnitt 19. Anwaltshonorare.** Bei einer Schlichtung, Mediation oder anderen rechtlichen Schritten oder Verfahren zur Durchsetzung der Rechte oder Rechtsmittel aus dieser EULA ist die gewinnende Partei berechtigt, alle anfallenden Kosten, zusätzlich zu allen weiteren Kosten, zu denen sie möglicherweise berechtigt ist, so auch angemessene Anwaltshonorare, in Rechnung zu stellen.

**Abschnitt 20. Salvatorische Klausel.** Sollten einzelne Bestimmungen dieserEULA von einem zuständigen Gericht als ungültig, illegal oder nicht durchsetzbar erklärt werden, bleibt der Rest dieser EULA in vollem Umfang in Kraft.

**Abschnitt 21. Gesamter Vertrag.** Diese EULA stellt die gesamte Vereinbarung zwischen Synology und Ihnen für die Software und den Vertragsgegenstand dar und ersetzt alle vorherigen und gleichzeitigen Absprachen und Vereinbarungen, ob schriftlich oder mündlich. Abänderungen, Ä nderungen oder Aufhebungen einer der Bestimmungen dieser EULA sind nicht gültig, es sei denn, es besteht eine schriftliche Vereinbarung, die von den Parteien unterzeichnet wurde und an die die Partien sich zu halten haben.

Dieser Endbenutzer-Lizenzvertrag (EULA) ist eine Übersetzung der englischen Version. Im Streitfall zwischen der englischen und nicht-englischen Versionen hat die englische Version Vorrang.

#### SYNOLOGY, INC.EINGESCHRÄ NKTE PRODUKTGARANTIE

DIESE EINGESCHRÄNKTE GARANTIE ("GEWÄHRLEISTUNG") GILT FÜR DIE PRODUKTE (WIE UNTEN DEFINIERT) VON SYNOLOGY, INC. UND TOCHTERGESELLSCHAFTEN,

EINSCHLIESSLICH SYNOLOGY AMERICA CORP, (GEMEINSAM "SYNOLOGY"). SIE AKZEPTIEREN UND STIMMEN DEN BEDINGUNGEN DIESER GARANTIE ZU, IN DEM SIE DAS PAKET MIT DEM PRODUKT Ö FFNEN UND/ODER ES BENUTZEN. BEACHTEN SIE BITTE, DASS DIESE EINGESCHRÄ NKTE GARANTIE NICHT FÜ R DIE IN DEN PRODUKTEN ENTHALTENE SOFTWARE GILT, DIE DEM JEWEILIGEN ENDBENUTZER-LIZENZVERTRAG UNTERLIEGT, UND DASS SYNOLOGY SICH DAS RECHT VORBEHÄ LT, DIESE PRODUKTGARANTIE GEGEBENENFALLS ANZUPASSEN BZW. ZU Ä NDERN, OHNE SIE VORAB DARÜ BER IN KENNTNIS ZU SETZEN. WENN SIE MIT DEN BEDINGUNGEN DIESER GARANTIE NICHT EINVERSTANDEN SIND, BENUTZEN SIE DIESES PRODUKT NICHT. STATTDESSEN KÖ NNEN SIE DAS PRODUKT DEM WIEDERVERKÄ UFER, BEI DEM SIE ES ERWORBEN HABEN, ZURÜ CKGEBEN UND DEN KAUFBETRAG GEMÄ SS DEN GESCHÄ FTSBEDINGUNGEN DES WIEDERVERKÄ UFERS ERSTATTET BEKOMMEN.BEACHTEN SIE BITTE, DASS DIE GARANTIELEISTUNGEN VON SYNOLOGY NICHT IN ALLEN LÄ NDERN VERFÜ GBAR SIND UND DASS SYNOLOGY IHNEN LEISTUNGEN IM RAHMEN DIESER EINGESCHRÄ NKTEN GARANTIE VERWEIGERN KANN, WENN SIE DIESE NICHT IN DEM LAND ANFRAGEN, IN DEM DAS PRODUKT URSPRÜ NGLICH ERWORBEN WURDE. DAS LAND, IN DEM DAS PRODUKT URSPRÜ NGLICH ERWORBEN WURDE, WIRD ANHAND DER INTERNEN AUFZEICHNUNGEN VON SYNOLOGY BESTIMMT.

#### Abschnitt 1. Produkte

(a) "Produkte" bezieht sich auf neue Produkte oder wiederaufbereitete Produkte.(b) "Neues Produkt" bezeichnet das in der vom Kunden bei einem autorisierten Synology-Vertragshändler oder Wiederverkäufer erworbenen Originalverpackung enthaltene Synology-Hardwareprodukt und Synology-Zubehör. Bezüglich "Neues Produkt" siehe auch https:/[/www.synology.com/products/status.\(c\) "W](http://www.synology.com/products/status.(c))iederaufbereitetes Produkt" bezeichnet alle Synology-Produkte, die von einer Synology-Tochtergesellschaft oder einem autorisierten Synology- Vertragshändler oder Wiederverkäufer wiederaufbereitet wurden. Dieser Betriff bezeichnet keine Produkte, die von beliebigen Personen als "wie besehen" oder "ohne Garantie" verkauft werden.(d) Weitere Definitionen: "Kunde" bezeichnet die natürliche oder juristische Person, die ein Produkt ursprünglich von Synology oder einem autorisierten Vertragshändler oder Wiederverkäufer erwirbt; "Online-Store" bezeichnet einen Online-Shop, der von Synology oder einer Synology- Tochtergesellschaft betrieben wird; "Software" bezeichnet Synology-eigene Software, die dem vom Kunden gekauften Produkt beigelegt ist, vom Kunden auf der Website heruntergeladen oder von Synology auf dem Produkt vorinstalliert wurde; dies umfasst sämtliche in Software oder Produkt enthaltene(n) Firmware, Medien, Bilder, Animationen, Videos, Töne, Texte und Applets sowie alle Aktualisierungen oder Upgrades dieser Software.

#### Abschnitt 2. Garantiezeit

(a) "Garantiezeit": Die Garantiezeit eines neuen Geräts beginnt am Kaufdatum gemäß dem vom Kunden vorgelegten Kaufbeleg bzw. der vorgelegten Rechnung und endet am Tag nach dem Ablauf der Garantiezeit. Die Garantiezeit für jedes neue Produkt sehen Sie unter https:/[/www.synology.com/products/status. Fü](http://www.synology.com/products/status)r wiederaufbereitete Produkten oder reparierte Teile gilt die Restlaufzeit der Garantie des Produkts, das sie ersetzen, oder ein Zeitraum von neunzig (90) Tagen ab Austausch oder Reparatur, je nachdem, was länger ist; ausgenommenjene, die von einem beliebigen Verkäufer als "wie besehen" oder "ohne Garantie" verkauft werden. Sollte kein Kaufnachweis vorgelegt werden können, gilt als Beginn der Garantiezeit das Herstellungsdatum gemäß unseren internen Aufzeichnungen.(b) "Verlängerte Garantiezeit": Für Kunden, die für die in Abschnitt 1 (b) angegebenen in Frage kommenden Produkte den optionalen Service EW201/ EW202 erwerben, verlängert sich die in Abschnitt 2 (a) angegebene Garantiezeit des für den optionalen Service EW201/ EW202 registrierten Produkts um zwei Jahre. Siehe die betreffenden Modelle unter https:/[/www.synology.com/products/Extended\\_Warranty.](http://www.synology.com/products/Extended_Warranty)

#### Abschnitt 3. Eingeschränkte Gewährleistung und Garantien

**3.1 Eingeschränkte Garantie.** Vorbehaltlich des Abschnittes 3.2 garantiert Synology dem Kunden, dass die Produkte (a) keine Materialfehler aufweisen und (b) unter normalen Betriebsbedingungen während der Gewährleistungsfrist im Wesentlichen in Ü bereinstimmung mit den veröffentlichten Spezifikationen von Synology für das Produkt stehen. Diese eingeschränkte Garantie gilt nicht für im Produkt enthaltene oder vom Kunden erworbene Software, die dem dem Produkt beiliegenden Endbenutzer-Lizenzvertrag unterliegt. Synology gewährt keine Garantie auf wiederaufbereitete Produkte, die "wie gesehen" oder "ohne Garantie" verkauft werden. Diese eingeschränkte Garantie ist NICHT übertragbar und gilt nur für Kunden, die Produkte direkt von Synologys Tochtergesellschaften und autorisierten Wiederverkäufern und Vertragshändlern erworben haben. Die Garantie im Abschnitt 3 wird beim Verkauf des Produktes oder bei der Weitergabe des Produkts an eine dritte Partei hinfällig.

**3.2 Ausnahmen.** Die oben beschriebenen Garantie- und Gewährleistungsverpflichtungen gelten nicht für Produkte, die (a) in einer Weise installiert oder benutzt wurden, die nicht der Produktbeschreibung oder vergleichbaren Unterlagen entspricht; (b) die im Zuge einer nicht von einem Vertreter von Synology oder eines von Synology autorisierten Dienstleisters erbrachten Dienstleistung (einschließlich Upgrades und Erweiterungen) beschädigt wurde; (c) die in irgendeiner Weise missbraucht, falsch behandelt oder beschädigt wurden; (d) die mit Produkten verwendet wurden, die nicht von Synology stammen, außer Hard- oder Software, für die das Produkt entwickelt und vorgesehen wurde; oder (e) die anderweitig nicht den Produktspezifikationen entsprechen, wenn die Ursache dafür auß erhalb der Kontrolle von Synology liegt. (f) im Verbund mit nicht von Synology stammender Hardware oder mit Software verkauft wurde, selbst wenn diese mit Synology-Hardware gebündelt oder verkauft wurde. (g) der Kunde das Produkt zerlegt, außer er wurde von Synology dazu ermächtigt; (h) der Kunde Korrekturen, Ä nderungen, Erweiterungen, Verbesserungen oder andere Updates, die dem Kunden von Synology zur Verfügung gestellt werden, nicht anwendet, oder (i) der Kunde eine Korrektur, Ä nderung, Erweiterung, Verbesserung oder andere Updates implementiert, installiert oder verwendet, die durch einen Dritten zur Verfügung gestellt wurden. (j) Kompatibilitätsprobleme, die bei der Installation von Hardware-Produkten, Software oder Komponenten, die nicht von Synology unterstützt werden aufgetreten sind. (k) durch Feuer, Flüssigkeitskontakt, Erdbeben oder sonstige äußere Ursachen entstandene Schäden. (l) äußerliche Schäden im Rahmen der normalen Abnutzung oder anderweitig durch die normale Alterung des Produkts verursacht, einschließlich, aber nicht beschränkt auf: Kratzer, Dellen und abgebrochene Plastikteile an Anschlüssen, sofern die Beschädigung nicht auf einen Material- oder Herstellungsfehler zurückzuführen ist; (m) die Seriennummer wurde vom Produkt entfernt oder anderweitig unkenntlich gemacht.

**3.3 Garantieleistung und ausschließlicher Anspruch.** Wenn der Kunde die Nichterfüllung einer der Garantien wie im Abschnitt 3.1 beschrieben innerhalb der anwendbaren Gewährleistungsfrist und in der unten dargelegten Weise an Synology meldet, hat Synology nach Ü berprüfung dieser Nichterfüllung die Wahl: (a) wirtschaftlich angemessene Anstrengungen zu unternehmen, um das Produkt zu reparieren, (b) technischen Support zu leisten oder (c) das Produkt oder einen Teil davon zu ersetzen, nachdem das gesamte Produkt gemäß Abschnitt 3.4 zurückgegeben wurde. Die vorstehenden Ausführungen umfassen die gesamte Haftung von Synology und das einzige Rechtsmittel des Kunden bei einer Verletzung der Garantie gemäß Abschnitt 3.1 oder anderen Fehlern oder Mängeln des Produktes. Der Kunde wird Synology angemessen dabei unterstützen, die Nichterfüllung in Bezug auf das Produkt zu diagnostizieren und zu validieren.

**3.4 Rückgabe.** Im Rahmen von Abschnitt 3.3 retournierte Produkte müssen gemäß den jeweils geltenden Rücksendebestimmungen von Synology und mit Kaufbeleg oder Rechnung zurückgeschickt werden. Weitere [Informationen über Rücksendungen finden Sie unter https://www.synology.com/knowledgebase/DSM/tutorial/](http://www.synology.com/knowledgebase/DSM/tutorial/Service_Application/How_to) Service\_Application/How\_to\_make\_warranty\_claim\_for\_Synology\_NAS. Um die Garantie in Anspruch zu nehmen, muss der Kunde das vollständige Produkt gemäß den Bestimmungen dieses Abschnitts 3.4 an Synology retournieren. Retournierte Produkte, die (außer unter Anweisung von Synology) zerlegt wurden, werden abgelehnt und auf Kosten des Kunden an diesen zurückgesandt. Alle Produkte müssen im selben Zustand, in dem der Kunde sie von Synology erhalten hat, zurückgeschickt werden, und zwar frachtfrei und in einer zum Schutz des Inhalts angemessenen Verpackung an die von Synology angegebene Adresse. Der Kunde ist für die Versicherung des zurückgesandten Produktes verantwortlich und trägt das Verlustrisiko, bis es ordnungsgemäß von Synology in Empfang genommen wurde.

**3.5 Ersatz durch Synology.** Wenn sich Synology dazu entscheidet, ein Produkt gemäß dieser Garantie Abschnitt 3.1 zu ersetzen, wird Synology nach Erhalt des fehlerhaften Produkts gemäß Abschnitt 3.4 und der Bestätigung durch Synology, dass das Produkt nicht der Garantie entspricht, auf eigene Kosten und mittels der von Synology gewählten Versandart ein Ersatzprodukt verschicken. In manchen Ländern kann Synology nach eigenem Ermessen für bestimmte Produkte den Synology Replacement Service anwenden, bei dem Synology vor Erhalt des vom Kunden eingesandten fehlerhaften Produkts ein Ersatzprodukt an den Kunden verschickt ("Synology Replacement Service").

**3.6 Haftungsausschluss.** DIE GARANTIEN, VERPFLICHTUNGEN UND HAFTUNGEN VON SYNOLOGY UND DIE RECHTSMITTEL DES KUNDEN IN DIESER GARANTIE SIND EXKLUSIV UND ERSATZ FÜ R UND DER KUNDE ENTHEBT SYNOLOGY ALLER WEITERER GARANTIEN, VERPFLICHTUNGEN UND HAFTUNGEN UND VERZICHTET AUF ALLE RECHTE, FORDERUNGEN UND RECHTSMITTEL DES KUNDEN GEGENÜ BER SYNOLOGY, OB EXPLIZIT ODER IMPLIZIT, DIE SICH PER GESETZ ODER AUF ANDERE WEISE FÜ R DAS PRODUKT, DIE BEIGELEGTE DOKUMENTATION BZW. SOFTWARE UND ALLE WEITEREN UNTER DIESER GARANTIE BEREITGESTELLTEN WAREN ODER DIENSTE ERGEBEN. DIES GILT INSBESONDERE FÜ R: (A) DIE IMPLIZITE GARANTIE DER MARKTGÄ NGIGKEIT ODER EIGNUNG FÜ R EINEN BESTIMMTEN ZWECK ODER GEBRAUCH; (B) DIE IMPLIZITE GARANTIE AUS VERHALTENSWEISEN ODER HANDELSBRAUCH; (C) DIE KLAGE WEGEN VERLETZUNG ODER WIDERRECHTLICHER ANEIGUNG ODER (D) MANGELFOLGESCHÄ DEN (OB AUF FAHRLÄ SSIGKEIT, HAFTBARKEIT, PRODUKTHAFTUNG ODER ANDERE ZURÜ CKZUFÜ HREN). SYNOLOGY Ü BERNIMMT KEINE GARANTIE UND WIRD KEINE GARANTIE Ü BERNEHMEN FÜ R DIE DATEN UND INFORMATIONEN, DIE AUF EINEM SYNOLOGY-PRODUKT GESPEICHERT WURDEN UND GARANTIERT NICHT, DASS DIESE GESICHERT SIND UND KEIN DATENVERLUST AUFTRITT. SYNOLOGY EMPFIEHLT DEM KUNDEN, ERFORDERLICHE MASSNAHMEN ZU ERGREIFEN, UM DIE DATEN ZU SICHERN, DIE AUF DIESEM PRODUKT GESPEICHERT WURDEN. EINIGE STAATEN/GERICHTSBARKEITEN LASSEN KEINE EINSCHRÄ NKUNG VON GARANTIEN ZU, SODASS DIE VORSTEHENDE EINSCHRÄ NKUNG MÖ GLICHERWEISE NICHT AUF DEN KUNDEN ZUTRIFFT.

Abschnitt 4. Haftungsbeschränkung

**4.1 Höhere Gewalt.** Synology haftet nicht für etwaige Verspätung oder Nichterfüllung und kann auch nicht als vertragsbrüchig oder haftbar angesehen werden, wenn die Ursache oder Bedingung außerhalb der eigenen Kontrolle liegt (insbesondere jede Handlung oder Unterlassung des Kunden).

4.2. Haftungsausschluss bei bestimmten Schäden. WEDER SYNOLOGY NOCH SEINE FACHHÄNDLER SIND FÜR DIE KOSTEN DER ABSICHERUNG ODER FÜR INDIREKTE, BESONDERE, ZUSÄTZLICHE, NEBEN- FOLGE- ODER ÄHNLICHE SCHÄDEN ODER HAFTUNGEN (EINSCHLIESSLICH, ABER NICHT BESCHRÄNKT AUF DATENVERLUST, INFORMATIONEN, ENTGANGENEN GEWINN ODER UMSATZ U.Ä .) HAFTBAR, DIE DURCH DIE NUTZUNG ODER UNMÖ GLICHKEIT DER NUTZUNG DES PRODUKTS ODER DER IM LIEFERUMFANG ENTHALTENEN DOKUMENTATION ODER SOFTWARE ODER SONSTIGER UNTER DIESER GARANTIE BEREITGESTELLTER WAREN ODER DIENSTE HAFTBAR, WEDER VERTRAGLICH, DURCH UNERLAUBTE HANDLUNGEN (EINSCHLIESSLICH UNTERLASSUNG), PRODUKTHAFTUNG ODER SONSTIGE TATBESTÄNDE, SELBST WENN SYNOLOGY ODER SEINE VERTRETER ÜBER DIE MÖGLICHT SOLCHER SCHÄDEN UNTERRICHTET WURDEN.

**4.3 Haftungsbeschränkung.** DIE HAFTUNG VON SYNOLOGY UND SEINEN LIEFERANTEN IN BEZUG AUF DIE VERWENDUNG ODER DIE UNMÖ GLICHKEIT DER VERWENDUNG DES PRODUKTS, DER IM LIEFERUMFANG ENTHALTENEN DOKUMENTATION ODER SOFTWARE ODER SONSTIGER UNTER DIESER GARANTIE BEREITGESTELLTER WAREN ODER DIENSTE IST AUF DEN TATSÄCHLICH VOM KUNDEN FÜR DAS PRODUKT BEZAHLTEN BETRAG BESCHRÄNKT, UNABHÄNGIG VON DER HÖHE DER SCHÄDEN UND OB AUF VERTRAGLICHER GRUNDLAGE, UNERLAUBTER HANDLUNGEN (EINSCHLIESSLICH UNTERLASSUNG), DELIKTSHAFTUNG ODER SONSTIGEN TATBESTÄNDEN BASIEREND. Der vorstehende Haftungsausschluss, der Ausschluss bestimmter Schäden und die Beschränkung der Haftung giltim größtmöglichen Rahmen, der durch das geltende Recht zulässig ist. Die Gesetze in einigen Staaten/Gerichtsbarkeiten gestatten den Ausschluss der gesetzlichen Gewährleistung oder den Ausschluss oder die Beschränkung bestimmter Schäden nicht. In dem Ausmaß, wie diese Gesetze für das Produkt gelten, sind die genannten Ausnahmen und Beschränkungen für den Kunden möglicherweise nicht gültig.

Abschnitt 5. Verschiedenes

**5.1 Eigentumsrechte.** Das Produkt sowie die in Verbindung damit bereitgestellte Software und Dokumentation beinhalten Eigentumsrechte und Rechte an geistigem Eigentum von Synology und seinen Lieferanten und Lizenzgebern. Synology hält und behält sich sämtliche Rechte, Ansprüche und Anrechte an den geistigen Eigentumsrechten des Produkts vor, und kein Anspruch oder Eigentum am geistigen Eigentum des Produktes und der mitgelieferten Software oder Dokumentation und aller sonstigen Waren im Rahmen dieser Garantie wird im Rahmen dieser Garantie an den Kunden übertragen. Der Kunde (a) stimmt den Bestimmungen und Bedingungen des Synology Endbenutzer-Lizenzvertrags zu, der sämtlicher Software, die von Synology oder einem autorisierten Händler oder Wiederverkäufer bereitgestellt wird, beiliegt; und (b) versucht nicht, ein Produkt oder Teile davon oder die zugehörige Software zu reproduzieren oder in sonstiger Weise die geistigen Eigentumsrechte von Synology zu missbrauchen, zu umgehen, oder gegen sie zu verstoßen.

**5.2 Abtretbarkeit.** Der Kunde ist nicht berechtigt, Rechte im Rahmen dieser Garantie unmittelbar kraft Gesetzes oder anderweitig ohne die vorherige schriftliche Zustimmung von Synology abzutreten.

**5.3 Keine zusätzlichen Bedingungen.** Sofern nicht ausdrücklich durch diese Garantie zulässig, ist keine Partei an eine den Bestimmungen dieser Garantie widersprechende Bestimmung oder Bedingung, die von der anderen Partei bei einer Bestellung, dem Empfang, der Annahme, Bestätigung, im Schriftverkehr oder auf andere Weise gemacht wird, gebunden und die Parteien lehnen diese ausdrücklich ab, außer beide Parteien stimmen dieser Bestimmung ausdrücklich schriftlich zu. Wenn diese Garantie in Widerspruch zu Bestimmungen oder Bedingungen einer anderen getroffenen zwischen den Parteien getroffenen Vereinbarung in Bezug auf das Produkt steht, hat diese Garantie Vorrang, es sei denn, dass andere Vereinbarungen die Abschnitte dieser Garantie ersetzen.

**5.4 Geltendes Recht.** Sofern nicht ausdrücklich durch geltende Gesetze verboten, unterliegt diese Garantie für in den USA ansässige Kunden den Gesetzen des Bundesstaates Washington in den USA, und für außerhalb der USA ansässige Kunden den Gesetzen der Republik China (Taiwan), unter Ausschluss gegenteiliger Bestimmungen im Kollisionsrecht. Das UN-Kaufrecht von 1980 bzw. dessen Nachfolger gelten nicht.

**5.5 Beilegung von Rechtsstreitigkeiten.** Alle Streitigkeiten, Meinungsverschiedenheiten oder Ansprüche aus oder im Zusammenhang mit dieser Garantie, dem von Synology bereitgestellten Produkt oder der Software im Zusammenhang mit dem Produkt oder der Beziehung zwischen Kunden in den Vereinigten Staaten und Synology werden ausschließlich durch ein Schiedsverfahren nach dem geltenden Handelsrecht der American Arbitration Association gelöst, sofern nachstehend nichts anderes bestimmt wird. Das Schiedsverfahren wird von einem einzigen Schiedsrichter durchgeführt und ist allein auf den Disput zwischen dem Kunden und Synology beschränkt. Das Schiedsverfahren wird weder ganz noch teilweise mit anderen Schiedsverfahren kombiniert, noch wird es als Sammelklage durchgeführt. Das Schiedsverfahren wird in King County, Washington, USA, abgehalten, und zwar durch Einreichung der betreffenden Unterlagen, telefonisch, per E-Mail oder durch persönliches Erscheinen, je nachdem, was der Schiedsrichter auf Antrag der Parteien entscheidet. Die siegreiche Partei in einem US-amerikanischen Schiedsverfahren oder in einem

anderen Gerichtsverfahren erhält die Kosten, Rechtsanwaltsgebühren in angemessener Höhe sowie etwaige Schiedsgebühren von der Gegenpartei erstattet. Jede Entscheidung eines Schiedsgerichts gilt als endgültig und für beide Parteien verbindlich, und die Entscheidung kann jedem zuständigen Gericht unterbreitet werden. Der Kunde nimmt zur Kenntnis, dass er in Abwesenheit dieser Bestimmung das Recht hat, Dispute vor einem Gericht klären zu lassen, insbesondere in Form einer Sammelklage, und dass er ausdrücklich und wissentlich auf dieses Recht verzichtet und vereinbart, jegliche Dispute in Form eines verbindlichen Schiedsverfahrens entsprechend den Bestimmungen dieses Abschnittes 5.5 zu lösen. Für Kunden, die ihren Wohnsitz nicht in den Vereinigten Staaten haben, werden sämtliche in diesem Abschnitt beschriebenen Streitigkeiten, Meinungsverschiedenheiten oder Ansprüche durch einen Schiedsspruch von drei unabhängigen Schlichtern in Übereinstimmung mit den Verfahren der R.O.C. Schiedsgerichtsbarkeit und anderen einschlägigen Vorschriften beigelegt. Das Schiedsverfahren findet in Taipei, Taiwan, Republik China, statt und wird in englischer Sprache oder, falls beide Parteien damit einverstanden sind, in Mandarin- Chinesisch abgehalten. Der Schiedsspruch ist endgültig und für beide Parteien verbindlich und kann von jedem zuständigen Gericht in Kraft gesetzt werden. Nichts in diesem Abschnitt hindert Synology an einem Unterlassungsanspruch oder der Ausübung sonstiger Rechte und Rechtsmittel, wie sie aufgrund von Gesetz oder Billigkeit bei einer tatsächlichen oder drohenden Verletzungen einer der Bestimmungen dieser EULA in Bezug auf das geistige Eigentum Synologys zur Verfügung stehen.

**5.6 Anwaltshonorare.** Bei einer Schlichtung, Mediation oder anderen rechtlichen Schritten oder Verfahren zur Durchsetzung der Rechte oder Rechtsmittel aus dieser EULA ist die siegreiche Partei berechtigt, zusätzlich zu allen sonstigen Rechtsmitteln, auf die sie gegebenenfalls Anspruch hat, sämtliche Kosten und angemessene Anwaltshonorare in Rechnung zu stellen.

**5.7 Exportbeschränkungen.** Sie erkennen an, dass das Produkt der US-Exportbeschränkung unterliegt. Sie verpflichten sich, alle geltenden Gesetze und Vorschriften für die Software einzuhalten, insbesondere die der US Export Administration Regulations.

**5.8 Salvatorische Klausel.** Sollten einzelne Bestimmungen dieser Garantie von einem zuständigen Gericht für ungültig, illegal oder nicht durchsetzbar erklärt werden, bleibt der Rest dieser Garantie in vollem Umfang in Kraft.

**5.9 Gesamter Vertrag.** Diese Garantie stellt die gesamte Vereinbarung dar und ersetzt alle vorherigen Vereinbarungen zwischen Synology und dem Kunden, die mit dere Vertragsgegenstand in Zusammenhang stehen. Erweiterungen, Ä nderungen oder Aufhebungen einer der Bestimmungen dieser Garantie sind nicht gültig, außer es besteht eine schriftliche Vereinbarung, die von den Parteien unterzeichnet wurde und an die sich die Partien zu halten haben.

## **FCC Declaration of Conformity**

This device complies with Part 15 of the FCC Rules. Operation is subject to the following two conditions: (1) this device may not cause harmful interference, and (2) this device must accept any interference received, including interference that may cause undesired operation.

この装置は、クラス A 機器です。この装置を住宅環境で使用すると電波妨 害を引き起こすことがあります。この場合には使用者が適切な対策を講ずる よう要求されることがあります。 VCCI 一 A